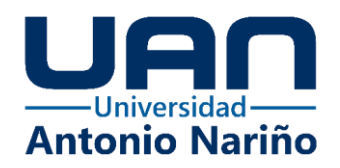

1

# **Control Shipment**

# **Ing. Edward Smith Lopez Socha**

Código 10892313529

# **Ing. Johan Alexander Cardona Calderón**

Código 10892315553

# **Universidad Antonio Nariño**

Programa Especialización en Ingeniería de Software

Facultad de Sistemas

Ciudad, Colombia

**Sistema de información y control de novedades en la entrega de mercancías al transportador** 

**Control Shipment**

**Ing. Edward Smith Lopez Socha**

**Ing. Johan Alexander Cardona Calderón**

**Especialista en Ingeniería De Software**

Proyecto de grado presentado como requisito para optar al título de:

Director (a):

Ing. Dianalin Neme Prada

Ing. Carlos Torres

# **Universidad Antonio Nariño**

Programa Especialización en Ingeniería de Software

Facultad de Sistemas

Ciudad, Colombia

# **NOTA DE ACEPTACIÓN**

El trabajo de grado titulado

 "Sistema de información y control de novedades en la entrega de mercancías al transportador"

> Cumple con los requisitos para optar Al título de

Especialista en Ingeniería de Software.

Firma Jurado

Firma Jurado

Firma Jurado

Bogotá D.C., 22 noviembre de 2023

# Contenido

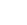

 $\overline{4}$ 

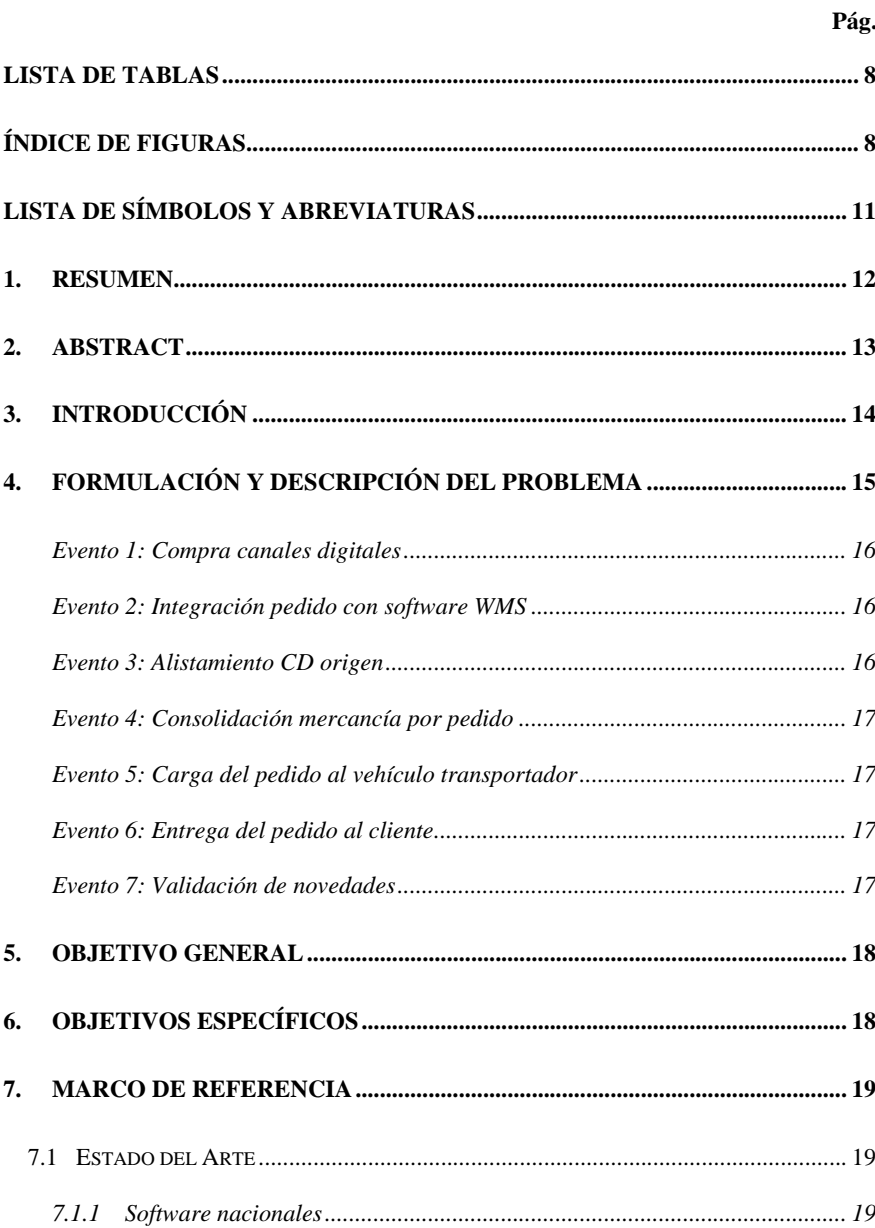

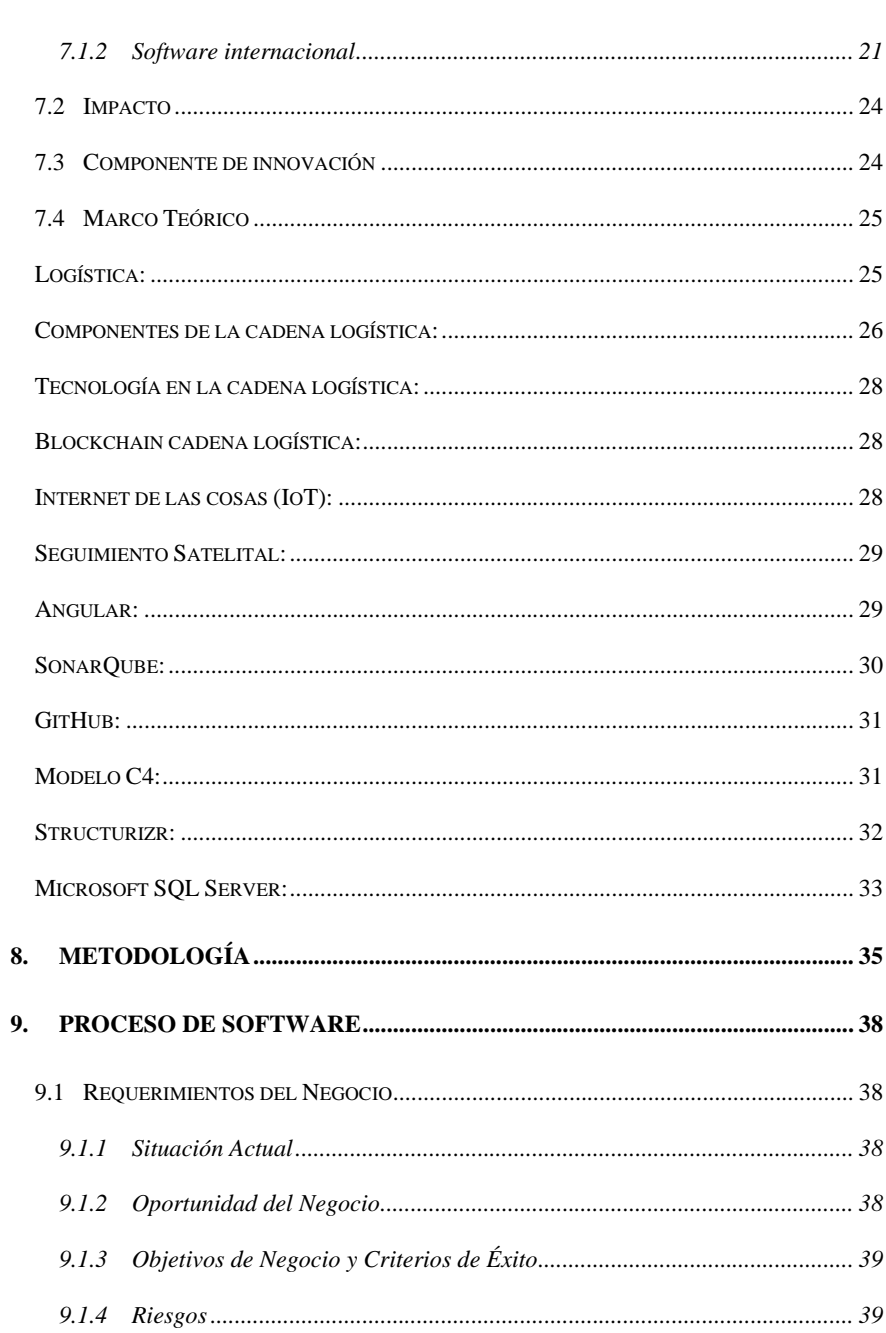

 $\overline{5}$ 

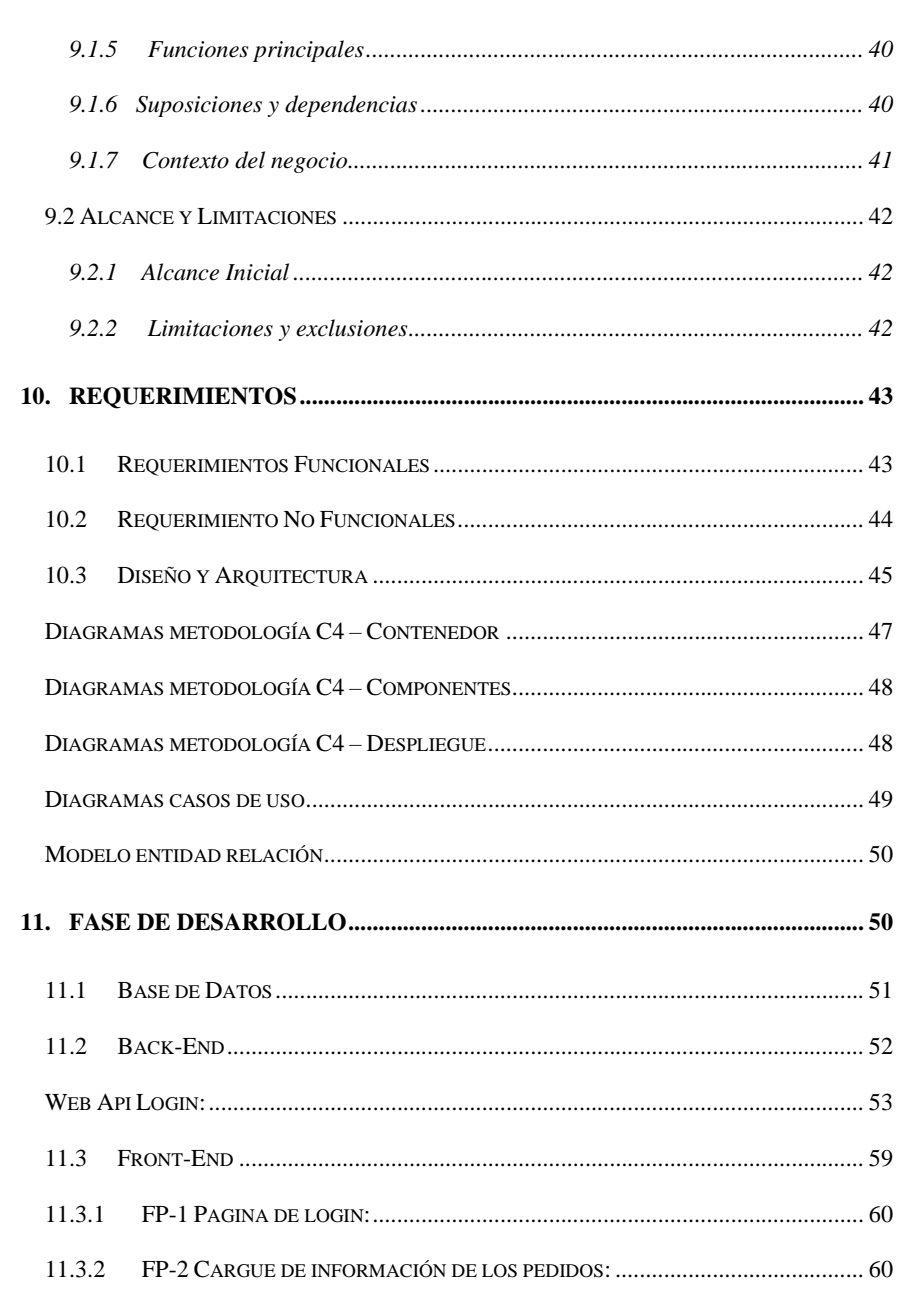

 $\sqrt{6}$ 

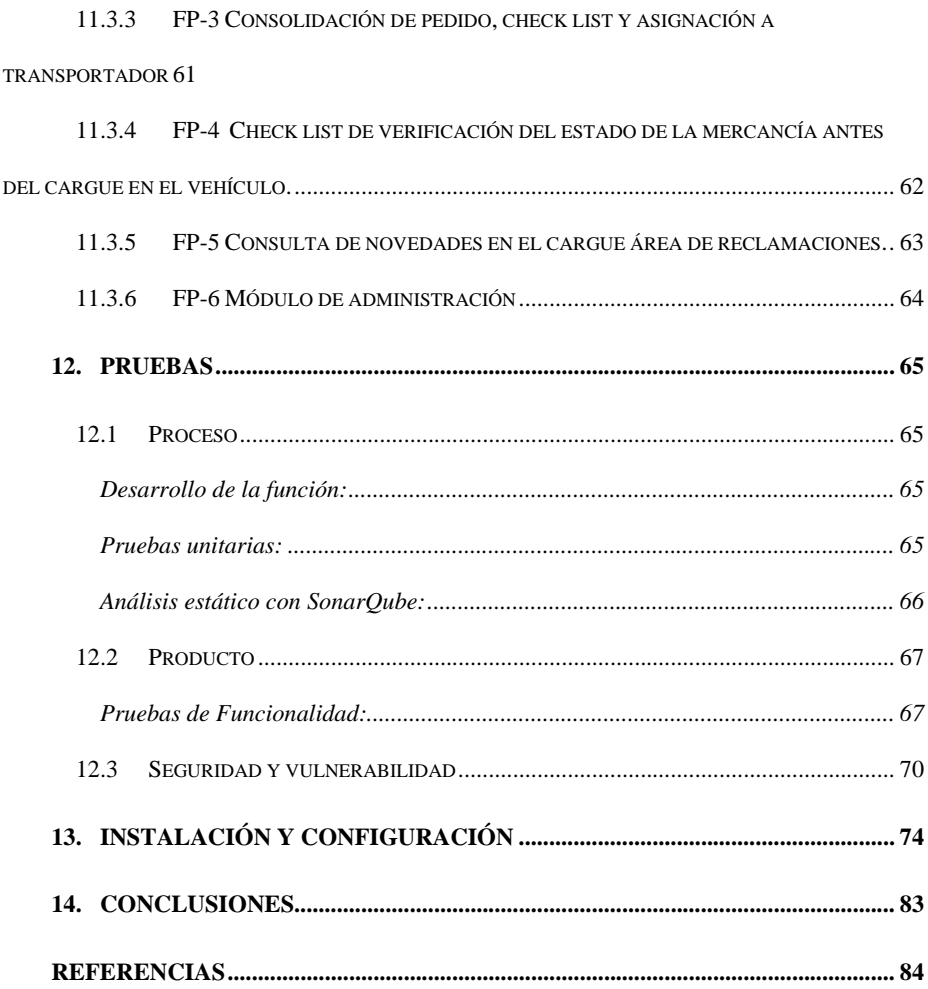

 $\overline{7}$ 

# Lista de Tablas

<span id="page-7-0"></span>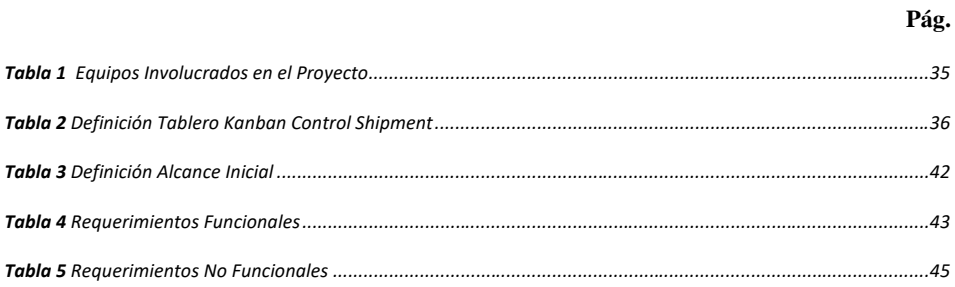

# Índice de Figuras

<span id="page-7-1"></span>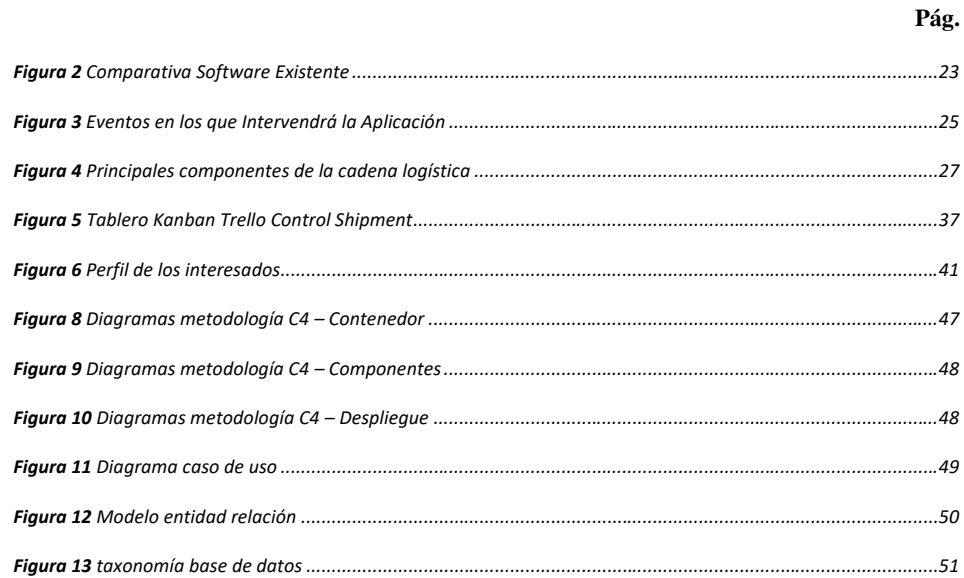

 $\,8\,$ 

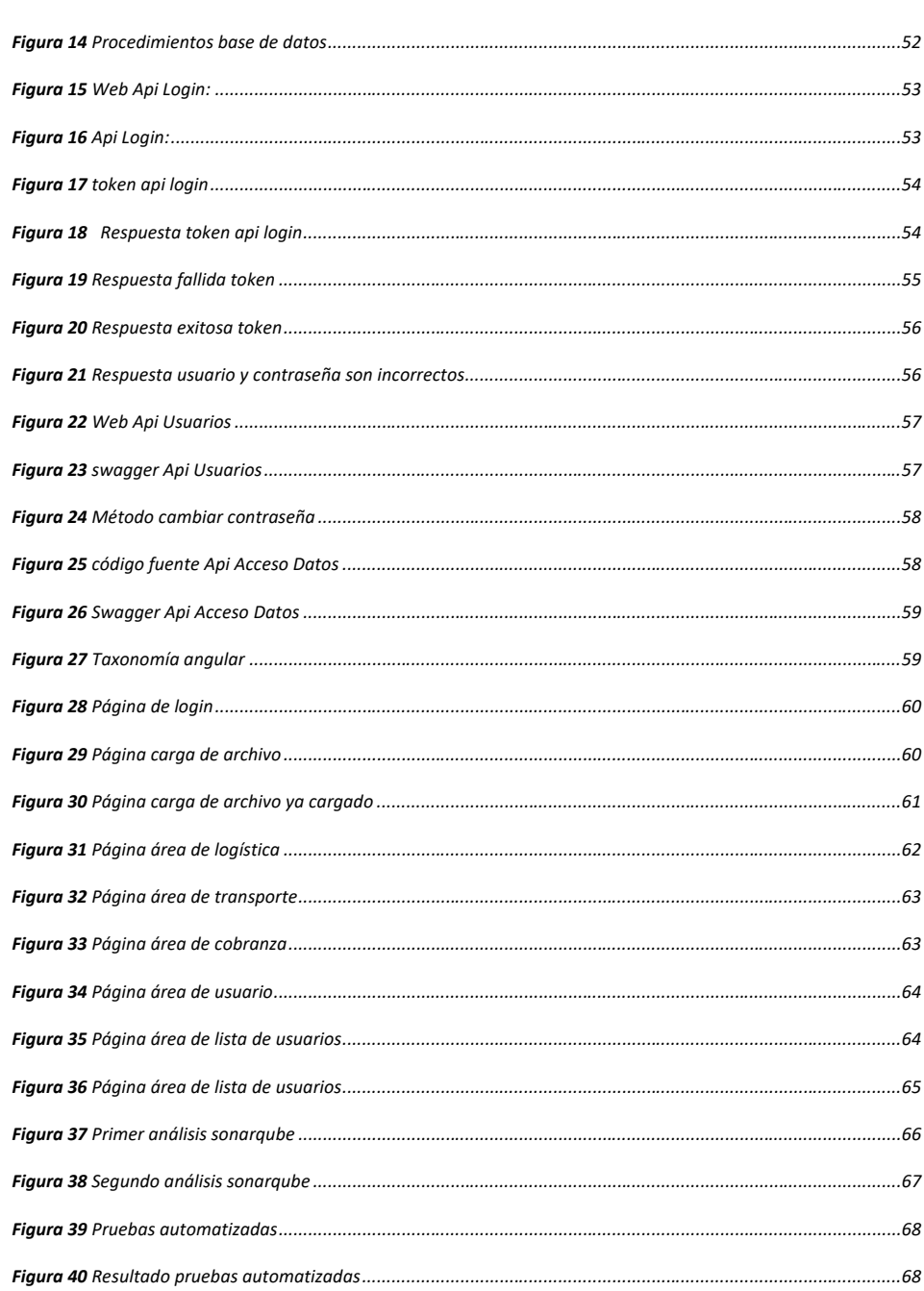

 $\overline{9}$ 

 $10\,$ 

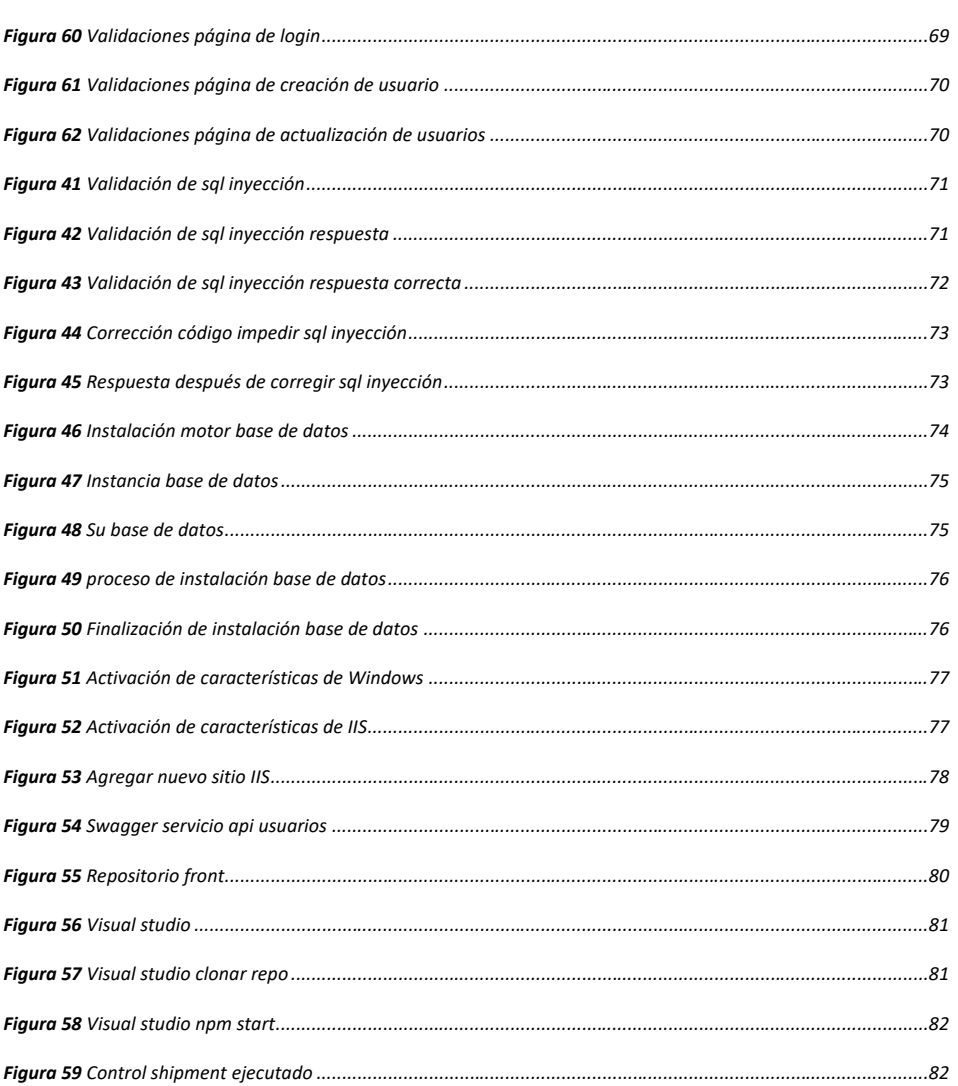

# **Lista de Símbolos y Abreviaturas**

<span id="page-10-0"></span>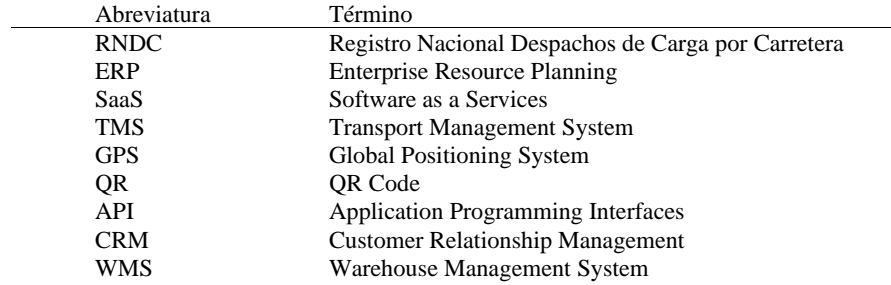

## **1. Resumen**

<span id="page-11-0"></span>Este proyecto se centra en la problemática de la gestión de entregas a transportistas subcontratados en el sector minorista. La falta de un sistema de información adecuado ha llevado a la pérdida de datos y la incapacidad para determinar responsabilidades en caso de problemas con las entregas. El proyecto tiene como objetivo proponer una solución tecnológica para mejorar este proceso, aumentar la eficiencia y establecer un control efectivo en la cadena de suministro. Se utiliza la metodología Kanban y herramientas tecnológicas como Angular y .Net en el desarrollo de la solución. En resumen, el proyecto busca abordar un desafío crítico en el sector minorista para mejorar la gestión de entregas a transportistas y así beneficiará las empresas y a sus clientes.

# **2. Abstract**

<span id="page-12-0"></span>This project focuses on the issue of managing deliveries to subcontracted carriers in the retail sector. The lack of an adequate information system has led to data loss and the inability to determine responsibilities in case of delivery problems. The project aims to propose a technological solution to enhance this process, increase efficiency, and establish effective control within the supply chain. The Kanban methodology and technological tools such as Angular and .Net are used in the development of the solution. In summary, the project seeks to address a critical challenge in the retail sector to improve delivery management to carriers, benefiting both companies and their customers.

### **3. Introducción**

<span id="page-13-0"></span>En el entorno actual del sector minorista, donde la venta de productos al por menor es la norma, la logística y la gestión de la entrega de productos desempeñan un papel esencial tanto en la satisfacción del cliente como en la eficiencia operativa. El proceso de entregas a transportistas subcontratados se ha vuelto un elemento crítico que requiere una atención especial. Esto se debe a que las empresas que contratan con un tercero el transporte de sus productos enfrentan un desafío significativo en el proceso de entrega debido a la falta de un sistema de información y control adecuado. Esto ha llevado a la necesidad de registrar manualmente la información en hojas, lo que conlleva la pérdida de datos valiosos y la incapacidad para determinar la responsabilidad en casos de pérdida, daño o faltante de productos.

El propósito de este proyecto es abordar esta problemática y desarrollar una solución tecnológica que mejore el proceso de entrega de mercancía a los transportistas en el sector minorista. Esta solución busca mejorar la eficiencia y establecer un control más efectivo en la cadena de suministro. Este documento se estructura de la siguiente manera: en la sección de metodología, se describe el método Kanban utilizado para abordar la problemática. En la sección de proceso de software, se presentarán los hallazgos encontrados. En la sección de fase de desarrollo, se detallarán las herramientas tecnológicas, como Angular, .NET y la base de datos, utilizadas para la construcción de la solución tecnológica. Finalmente, en la sección de conclusiones, se resaltan las implicaciones y beneficios de este proyecto.

### **4. Formulación y Descripción del Problema**

<span id="page-14-0"></span> Actualmente, muchas de las compañías del sector retail que tercerizan el transporte y distribución de sus productos, presentan una problemática al momento de realizar la entrega de la mercancía al transportador en sus bodegas, porque no se cuentan con un sistema de información y control adecuado de este proceso, en la actualidad este proceso de entrega de mercancía se realiza diligenciando unas planillas de manera manual por parte del operador logístico y el transportador, donde se lleva el control de la entrega de la mercancía cuando surge alguna reclamación por parte del cliente final, no se cuenta con la información necesaria y confiable para poder determinar la responsabilidad de la pérdida, avería y/o faltante del producto, al momento de verificar la información en las planillas estas presentan tachones y observaciones que no permiten tener información integra, generando así un impacto negativo en el área de reclamaciones de las empresas.

Teniendo en cuenta esta problemática que existe en el mercado nos realizamos la siguiente pregunta:

¿Cómo se puede mejorar el proceso de entrega de mercancías al transportador?

En este documento se quiere abordar esta pregunta para dar una solución tecnológica apropiada que permita mejorar el control en el proceso de entrega de mercancías al transportador

En la siguiente figura se ilustran las diferentes etapas de negocio y cómo se realiza el proceso de entrega de mercancías al transportador en la actualidad.

Se identifica que las opciones de mejora se darán en los eventos 4, 5 y 7 de la siguiente figura:

**Figura 1:** Proceso Actual de Entrega de Mercancías al Transportador

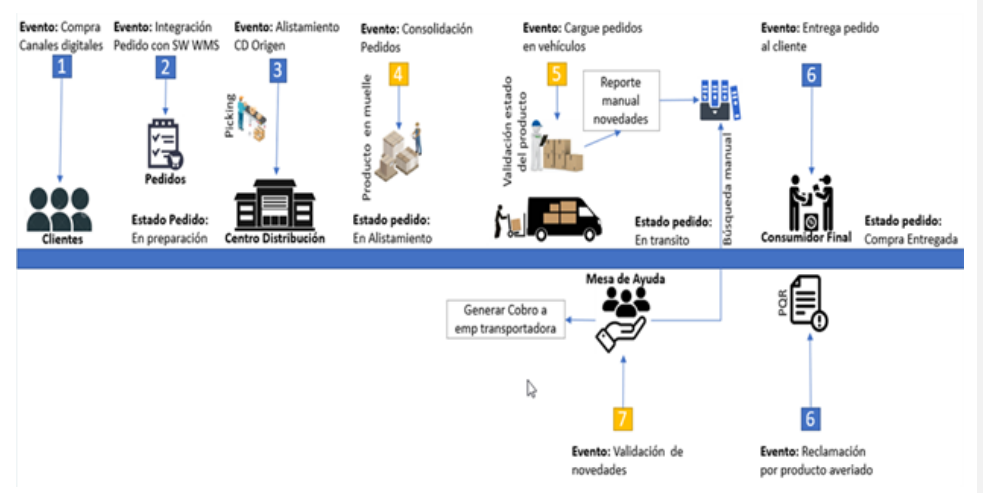

*Nota. representación del proceso actual y eventos donde intervendrán (Autores, Figura 1, 2023)*

# **4.1 Descripción del Proceso Figura 1**

### <span id="page-15-0"></span>*Evento 1: Compra canales digitales*

En esta etapa es donde el cliente realiza la compra de su producto a la compañía

# <span id="page-15-1"></span>*Evento 2: Integración pedido con software WMS*

En esta etapa se integra la orden de compra del cliente al sistema que administra la

gestión del inventario de la compañía.

## <span id="page-15-2"></span>*Evento 3: Alistamiento CD origen*

En esta etapa el operador logístico de la compañía realiza la preparación de los pedidos donde se recogen las unidades de los productos almacenados en diferentes ubicaciones y se realiza el empaquetado y etiquetado correspondiente según criterios internos de la compañía.

## <span id="page-16-0"></span>*Evento 4: Consolidación mercancía por pedido*

En esta etapa la consolidación de los pedidos es la última antes de la distribución de la mercancía, donde se agrupan los productos de múltiples órdenes de compra. Este proceso se realiza en un área distinta, donde la mercancía suele dejarse en estibas delante de los muelles de carga.

#### <span id="page-16-1"></span>*Evento 5: Carga del pedido al vehículo transportador*

En esta etapa se realiza una lista de comprobación manual por parte del transportador de la cantidad y estado de la mercancía recibida, además de registrar novedades que se presentan en el cargue al vehículo.

## <span id="page-16-2"></span>*Evento 6: Entrega del pedido al cliente*

En esta etapa se realiza la entrega al cliente final de la mercancía por parte del transportador.

En esta etapa también pueden surgir reclamaciones por parte del cliente final por avería y/o faltante.

## <span id="page-16-3"></span>*Evento 7: Validación de novedades*

En esta etapa es donde se realiza gestión de las novedades reportadas por el cliente para los casos donde la mercancía llega en mal estado y/o faltante.

En estos procesos manuales se realiza consulta de los documentos físicos "Check List" de la entrega de mercancía por parte del operador logístico y registro del cargue por parte del transportador, en este punto es donde se comienzan a presentar problemas porque la integridad de la información no es la adecuada, se presentan tachones, tipografía poco comprensible en las observaciones y perdidas de las planillas. Esto genera que el proceso de gestión de reclamación

sea lento y en ocasiones no sea posible determinar una responsabilidad, lo que acarrea costos extras por devoluciones, una insatisfacción del cliente y un freno en el crecimiento de la compañía.

# **5. Objetivo general**

<span id="page-17-0"></span>Desarrollar una aplicación web responsive que permite a las compañías del sector retail manteniendo una trazabilidad del proceso de entrega de mercancía al transportador, al mismo tiempo que proporciona información confiable que permita un control adecuado ante posibles reclamaciones del cliente final.

# **6. Objetivos específicos**

<span id="page-17-1"></span>Permitir al operador logístico el cargue de la información de la consolidación inicial de los pedidos.

Facilitar al operador logístico la auditoria de la cantidad de unidades y el estado de los productos, y asignarlos a un transportador para su distribución.

Habilitar al conductor transportista la auditoría de la cantidad de unidades y el estado de los productos asignados.

Mejorar la integridad de la información durante el cargue de la mercancía al vehículo por parte del conductor transportista.

Facilitar la búsqueda de información al área de cobranza para que se mejore el tiempo de respuesta ante una reclamación.

## **7. Marco de Referencia**

## <span id="page-18-1"></span><span id="page-18-0"></span>**7.1 Estado del Arte**

Actualmente, en el mercado se encuentran los siguientes sistemas de gestión para empresas que tercerizan la entrega de mercancías a empresas transportadoras.

### <span id="page-18-2"></span>*7.1.1 Software nacionales*

**SITCA:** Es un software de alojamiento en la nube para el control de carga terrestre masiva, paqueteo y última milla que ofrece a las compañías la posibilidad de optimizar sus procesos de carga y cuenta con las siguientes características (SITca, 2023):

- Transmisión a RNDC.
- Control de riesgos.
- Lectura de códigos QR de manifiestos.
- Lectura de códigos de barras en guías.
- Registro de flota propia y tercerizada.
- Registro de conductores propios y terceros.
- API de rastreo de servicios para clientes finales.
- Informes en tiempo real.
- Integraciones con software contable.
- Soporte técnico.
- Portal cliente.
- Administración de clientes.

**TRANSPORTANDO - Software ERP:** según Guíatic transportando es un software que ayuda a las empresas de transporte de carga y paqueteo a optimizar la operación de su negocio, algunas de sus características son (GuíaTIC, 2023)

- Módulo transportador
- Propietarios.
- Conductores.
- Clientes.
- Vehículos, remolques
- Remesas.
- Manifiestos.
- Módulo Administrativo y comercial
- Incluye facturación electrónica.
- Compras, Ventas, Gastos
- Bancos, pagos, recaudos,
- Contabilidad.
- Asientos contables

automáticos.

- Notas contables.
- Activos fijos.
- Informes auxiliares,

retenciones, balance.

- Medios magnéticos.
- Normas internacionales (NIIFs).
- Nómina básica
- Hoja de vida de empleados.
- Historial de puestos de trabajo y salarios.
- Diversos conceptos de ingresos y deducciones.
- Control y descuento de préstamos automáticos.
- Registro de novedades (horas extra, incapacidades, días no laborados).
- Envío de comprobante de pago por email.
- Generación de archivo de pago para bancos.

### <span id="page-20-0"></span>*7.1.2 Software internacional*

**DRIV.IN SMART DELIVERES:** Es un sistema TMS SaaS (Transportation Management System) que administra la gestión y planificación del movimiento de productos puertas afuera de un centro de distribución. Cuenta con operación en diferentes países como: Perú, México, Brasil, Colombia, Ecuador y Chile. (driv.in, 2022)

Operaciones: Planificación de la ruta, ejecución, seguimiento y medición.

Estas operaciones se pueden soportar con módulos como:

- Gestión de documentos tales como (guías de despacho y facturas).
- Gestión y disponibilidad de recursos de vehículos (caja menor para pago de peajes y combustible).
- Maestro de vehículos (capacidad de los vehículos, horarios de operación).
- Contratos transportistas (pago a la flota tercerizada).
- Gestión de órdenes (pedidos).

Funcionalidades del TMS DRIV.IN:

Planificación óptima: Distribución entre plantas de producción y centros de distribución, entre puertos de embarque y centros de distribución, entre plantas de producción y grandes clientes, y procesos de cross-docking.

Despacho de la ruta: Recepción y clasificación, confirmación de carga para cada uno de los despachadores de lo que se tiene planificado.

Ejecución inteligente de la ruta: Notificación a cliente, monitoreo de vehículos, trazabilidad de despacho, recolección en cliente.

Retorno de rutas: Logística Reversa, Encuestas de satisfacción al cliente, reportes para mejoras continuas, liquidación de transportista y proveedores de carga, poder validar la que entregaron y no para poder realizar el cierre.

**UNIGIS SMART LOGISTICS:** Es una solución integral para la gestión eficiente del transporte y la distribución que se adapta a las necesidades de cada negocio. Cuenta con operación en países como: México, Argentina, Brasil, Chile, Colombia, España y Estados Unidos. Este sistema cuenta con los siguientes módulos (unigis, 2019):

Módulo de planeación inteligente: Implementa optimización de rutas con múltiples criterios y variables operativas, maximizando el cubicaje de la flota, minimizando costos de combustibles y las distancias de traslado, con restricción de horarios de circulación y restricción por tipo de carga.

Módulo de monitoreo logístico: Gestiona en tiempo real la ejecución del plan de ruta previamente definido, el cumplimiento de las rutas y las llegadas a tiempo al cliente, integra en su plataforma y dispositivos las señales GPS para centralizar la información y gestionar de manera más eficiente.

Módulo de control de entregas: Aplicaciones móviles que apoyan la gestión de la distribución, permitiendo informar en tiempo real si la entrega es efectiva al cliente, contando con evidencias como: firma electrónica del cliente, digitaliza los documentos, fotos de los productos. Ofrece al transportista la mejor ruta de llegada al destino considerando el tráfico de la ciudad (Waze y Google Maps).

Cuenta con otras funcionalidades como encuestas de satisfacción al cliente final, comunicación directa al cliente por (Call y Chat), visibilidad y trazabilidad del pedido, ingreso de incidencias y observaciones por entregas fallidas.

Módulo integral del transporte: Gestiona toda la operación del transporte propio y tercerizado, administra los contratos de servicio, incluyendo la liquidación del transporte con sus tarifas y costos, ofrece una trazabilidad End-to-End de los estados de los pedidos y viajes desde la planeación inicial hasta la ejecución final.

Cuenta con integraciones con los sistemas BackOffice que tenga el cliente como ERP, CMR, WMS, entre otros.

Con el fin de comprender de mejor manera las integraciones de cada una de las herramientas existentes en el mercado, se muestra esta comparativa entre los distintos softwares.

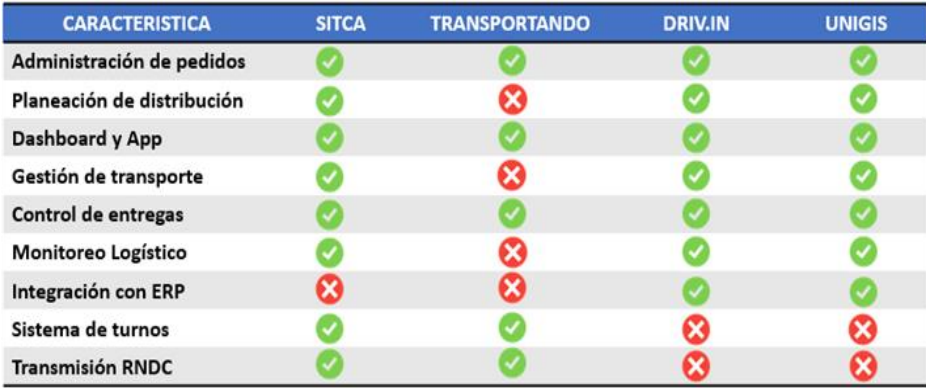

## <span id="page-22-0"></span>**Figura 2** Comparativa Software Existente

*Nota. Comparativa entre diferentes softwares existentes en el mercado (Autores, Figura 2, 2023)*

Después de analizar algunas de las aplicaciones que existen en el mercado, se logra determinar que estas no cuentan con una funcionalidad que permita al transportista registrar y reportar las novedades que se presenten con los productos en el momento del cargue al vehículo, debido a que estos sistemas solo genera un documento que se imprime con el detalle de la ruta.

### <span id="page-23-0"></span>**7.2 Impacto**

Uno de los aspectos más importantes es poder dar respuesta de manera oportuna a las reclamaciones que se realizan por parte de los clientes a las compañías que tercerizan el proceso de distribución de sus mercancías, esto genera un ambiente más propicio dentro y fuera de la compañía, dentro de la empresa los procesos de investigación de las reclamaciones no serán engorrosos y el proceso de cobranza será más ágil y fuera de la compañía el cliente final tendrá una percepción positiva frente al inconveniente que se presentó generándole confianza en la compañía y en sus procesos.

Al implementar tecnología no solo se genera un impacto positivo para la compañía, el transportador y cliente final, sino que además se genera un impacto positivo para el medio ambiente, ya que realizando la digitalización del proceso que se pretende atacar con la solución se reduce el consumo de insumos como papel, tinta y desechos generados al presidir de las planillas en el transcurso tiempo.

## <span id="page-23-1"></span>**7.3 Componente de innovación**

La propuesta de innovación consiste en implementar una solución tecnológica que permita dar respuesta de manera más ágil a las posibles reclamaciones de un cliente final frente a posibles pérdidas, faltantes y/o averías de los productos adquiridos en la compra que fueron entregados por la transportadora, realizando un seguimiento al proceso de entrega de mercancía al transportador para poder determinar donde posiblemente se genera esa pérdida, faltante y/o

avería. Esta solución será en infraestructura local y será accesible mediante una aplicación web responsiva.

Como se ilustra en la siguiente figura

<span id="page-24-2"></span>**Figura 3** Eventos en los que Intervendrá la Aplicación

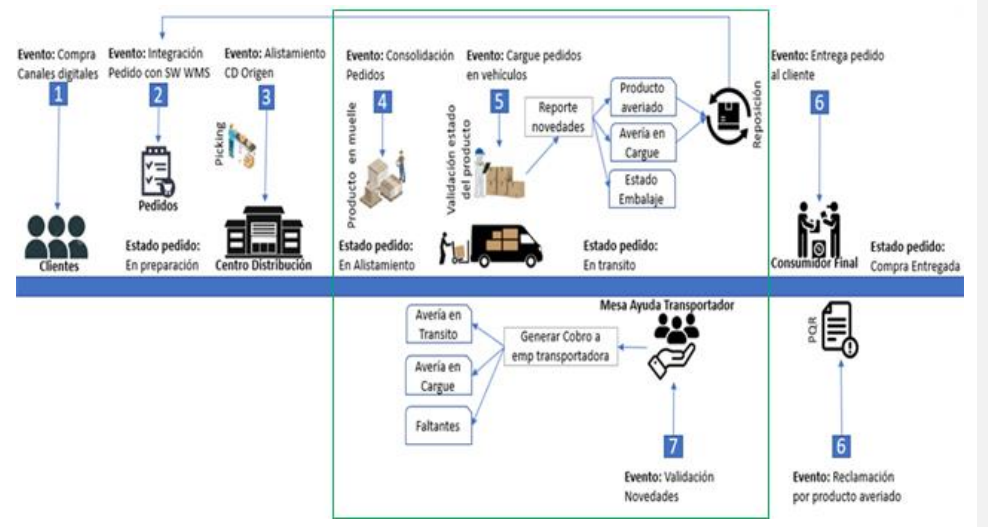

*Nota. Eventos en donde intervendrá la aplicación propuesta (Autores, Figura 3, 2023)*

## <span id="page-24-0"></span>**7.4 Marco Teórico**

<span id="page-24-1"></span>**Logística:** Las empresas de retail, aunque no son empresas de logística, si cuenta con el 100% de los procesos logísticos para operar de forma correcta, la gran mayoría de los retail no pueden atender estos procesos con sus recursos propios. Por esta razón contratan los servicios de logística y transporte para mayor agilidad y productividad. (DispatchTrack, 2023).

"La logística puede definirse como el set de actividades y procesos necesarios para asegurar la entrega de mercancía a su cliente final." ("1.4 Cuadro Comparativo Ly CS (I) - Evidencia Unidad 1 ... - Studocu") Involucra las actividades que aseguren la entrega de la mercancía al cliente, es decir, el proceso de transportar los bienes desde el lugar de su producción hasta el punto en que el producto es comercializado o entregado al consumidor final e involucra procesos como (BancoInteramericanodeDesarrollo, 2015, pág. 9):

• Planificación de volúmenes.

• Planificación de red de orígenes y destinos (flujos de carga). ("MONDRAGON LEON STHEPANIA")

- Consolidación y desconsolidación.
- Almacenaje.
- Organización del transporte multimodal.
- Inspección y pago de aduanas.
- Control de inventarios.
- Empaquetado, envasado, control de calidad de productos.

## <span id="page-25-0"></span>**Componentes de la cadena logística:**

La cadena logística involucra una serie de pasos interconectados para gestionar la producción y entrega de productos o servicios. Los componentes clave incluyen la obtención de materias primas, producción, almacenamiento, distribución, gestión de inventario, transporte, planificación de demanda y producción, gestión de pedidos, tecnología de la información, colaboración con proveedores y enfoque en la sostenibilidad. Estos elementos son esenciales para mejorar la gestión y hacerla más efectiva y eficiente de la cadena logística en su conjunto.

La logística está condicionada por falta de disponibilidad de infraestructura y transporte, en la siguiente tabla podemos ver todos los procesos que influyen en el proceso:

# **Figura 1** Principales componentes de la cadena logística

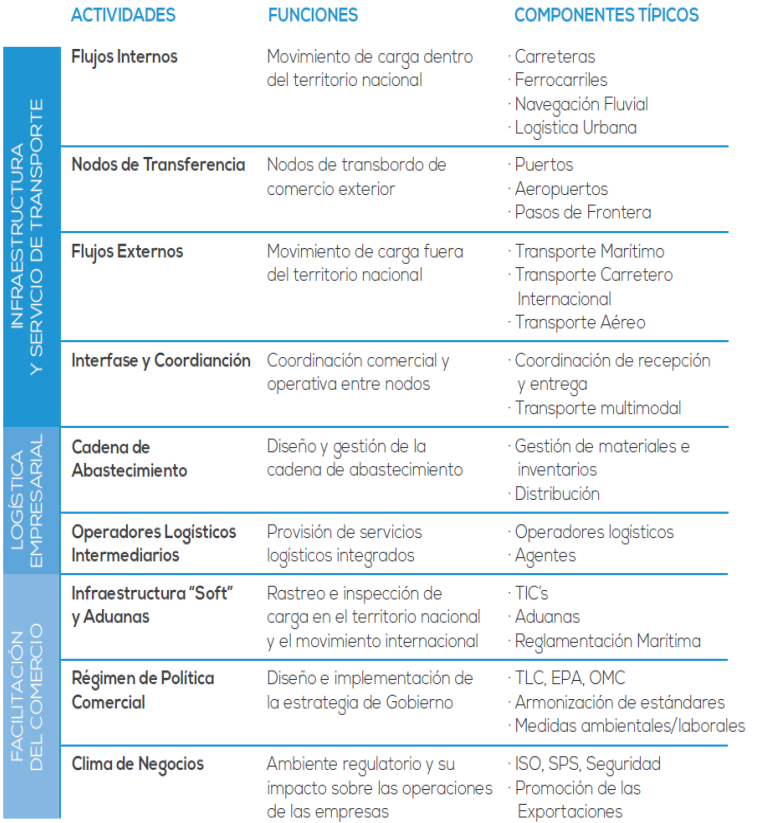

*Nota. Principales componentes de la cadena logística (GuíaLogística, 2015, pág. 11)*

<span id="page-27-0"></span>**Tecnología en la cadena logística:** Las empresas retail buscan un medio de diferenciación en su cadena de distribución de sus productos, en el sentido de desarrollar una ventaja competitiva para optimizar la logística de distribución mediante la digitalización de los procesos. Para lograr estos objetivos es importante con nuevas tecnologías como:

<span id="page-27-1"></span>**Blockchain cadena logística:** En [estudio de perspectivas: El futuro de las operaciones](https://cdn2.hubspot.net/hubfs/4041669/BlueStar%20Europe/Blog/Newsletter%20EU/Mobility/Q3%202019/field-operations-vision-study-es-es.pdf)  [sobre el terreno](https://cdn2.hubspot.net/hubfs/4041669/BlueStar%20Europe/Blog/Newsletter%20EU/Mobility/Q3%202019/field-operations-vision-study-es-es.pdf) (Zebra Technologies) confirman que un 92% de las empresas líderes están adoptando tecnologías emergentes en su operación para mejorar la eficiencia en los flujos de trabajo detallado.

En la actualidad ya existen herramientas logísticas diseñadas con base en blockchain como [IBM Food Trust™](https://www.ibm.com/mx-es/products/supply-chain-intelligence-suite/food-trust) la cual ofrece una visibilidad completa de la cadena logística en el sector de alimentos. Esta herramienta permite registrar, validar, rastrear y certificar la calidad de las operaciones realizadas en las diferentes etapas como la producción, almacenamiento y transporte de los alimentos

<span id="page-27-2"></span>**Internet de las cosas (IoT):** Con el internet de las cosas todos los componentes, tales como vehículos, maquinarias, personas y dispositivos que están involucrados en la distribución logística se mantienen interconectados entre sí logrando que las distintas etapas se ejecuten de forma sincronizada y automatizada minimizando el margen de error.

En la actualidad ya existen soluciones tecnológicas como [Azure IoT](https://azure.microsoft.com/es-mx/solutions/industries/discrete-manufacturing/iot/?cdn=disable#overview) de Microsoft en logística de transporte que optimiza la logística inteligente basado en datos y alertas en tiempo real para mejorar rutas de entrega, apoyado con la evaluación de una infraestructura de transporte inteligente, que evalúa el estado de las vías y disminuye los atascos con inteligencia de tráfico histórico y en tiempo real.

<span id="page-28-0"></span>**Seguimiento Satelital:** La cadena de distribución logística debe adaptarse rápidamente a un mercado cambiante y exigente donde existe una necesidad del consumidor que quiere estar cada vez más informado sobre su pedido y que además exige entregas en corto tiempo.

Ante estas exigencias del mercado, las empresas buscan optimizar su logística de distribución mediante herramientas enfocadas en la última milla que permita generar un rastreo satelital que se pueda visualizar en equipos móviles como smartphones, permitiendo hacer un seguimiento a la transportadora en tiempo real permitiendo mantener informado al cliente del estado de su pedido.

**Así mismo, a continuación, se describen las tecnologías a utilizar en el desarrollo del proyecto.** 

<span id="page-28-1"></span>**Angular:** Angular es un popular framework de desarrollo web de código abierto mantenido por Google. Su objetivo es simplificar la creación de aplicaciones web dinámicas y robustas mediante el uso de tecnologías como TypeScript, HTML y CSS. Angular proporciona un conjunto de herramientas y patrones que permiten a los desarrolladores construir aplicaciones de una manera más eficiente y mantenible. (Angular, 2023)

Angular se basa en el paradigma de desarrollo de aplicaciones de una sola página (SPA), lo que significa que la mayor parte del contenido se carga una sola vez, y las actualizaciones se realizan de forma dinámica sin necesidad de recargar la página. Algunos de los conceptos clave de Angular incluyen:

1. Componentes: Angular organiza la interfaz de usuario en componentes reutilizables que pueden contener lógica y presentación.

**Comentado [EL1]:** Insertar lo redactado por dianalin

2. Data Binding: Angular facilita la sincronización de datos entre los componentes y la vista, lo que permite actualizaciones en tiempo real.

3. Directivas: Se utilizan para extender HTML con funcionalidad personalizada.

4. Inyección de Dependencias: Angular proporciona un sistema de gestión de dependencias que facilita la administración de componentes y servicios.

5. Routing: Permite la navegación en una aplicación SPA mediante la gestión de rutas y vistas.

6. Servicios: Se utilizan para compartir datos y lógica de negocio entre componentes.

Angular se integra bien con otras tecnologías, lo que lo hace adecuado para desarrollar aplicaciones web de cualquier tamaño. Además, ofrece una amplia comunidad de desarrollo y una gran cantidad de recursos en línea, lo que facilita el aprendizaje y la resolución de problemas. ("Bases teóricas de estructuras de almacenamiento en memoria")

En resumen, Angular es un framework de desarrollo web que simplifica la creación de aplicaciones web dinámicas y reactivas, ofreciendo herramientas y patrones que mejoran la eficiencia y la mantenibilidad del código.

<span id="page-29-0"></span>**SonarQube:** SonarQube es una plataforma de código abierto que se utiliza para evaluar la calidad del código fuente en proyectos de desarrollo de software. Proporciona informes detallados sobre problemas de código, como duplicado, vulnerabilidades de seguridad, complejidad excesiva y malas prácticas de codificación. La herramienta es compatible con varios lenguajes de programación, se integra con aplicaciones de desarrollo y sistemas de control de versiones, y ayuda a los equipos de desarrollo a mejorar la calidad del código a lo largo del ciclo

de vida. SonarQube es ampliamente utilizado en el desarrollo de software para mejorar la calidad y seguridad del código. (SonarQube, 2023)

<span id="page-30-0"></span>**GitHub:** GitHub es una plataforma líder en desarrollo de software que permite a los equipos colaborar en proyectos de programación de manera eficiente. Ofrece un sistema de control de versiones distribuido basado en Git, lo que facilita la gestión de cambios en el código fuente. Los desarrolladores pueden clonar repositorios, realizar modificaciones y enviar esas modificaciones de vuelta al repositorio central, lo que permite un seguimiento claro de las revisiones y colaboraciones.

GitHub proporciona una serie de herramientas y características para la colaboración efectiva, como el seguimiento de problemas, la gestión de proyectos y la integración continua. Esto ayuda a los equipos a trabajar juntos de manera más organizada y a mantener un registro de las actividades de desarrollo.

Es importante destacar que el uso de GitHub debe cumplir con las leyes de derechos de autor y las licencias de software aplicables. Los desarrolladores deben respetar los derechos de autor y las licencias al contribuir al código en GitHub. La plataforma fomenta prácticas de desarrollo colaborativas, transparentes y éticas en la comunidad de código abierto.

En resumen, GitHub es una plataforma esencial para el desarrollo de software que promueve la colaboración efectiva y la gestión de versiones, siempre respetando los derechos de autor y las licencias de software. (GitHub, 2023)

<span id="page-30-1"></span>**Modelo C4:** El Modelo C4 es un enfoque de documentación de arquitectura de software que se centra en cuatro niveles clave de abstracción:

Contexto (Context): Este nivel se enfoca en el más alto nivel de abstracción y se utiliza para describir el sistema en su conjunto y cómo se relaciona con otros sistemas o componentes externos. Los diagramas de contexto muestran las interacciones y las dependencias del sistema con otros sistemas o actores.

Contenedores (Containers): En este nivel, se describen los contenedores que componen el sistema, como aplicaciones, servicios, bases de datos, servidores, etc. Los diagramas de contenedores muestran cómo estos contenedores se relacionan entre sí y con el contexto externo.

Componentes (Components): En el nivel de componentes, se descomponen los contenedores en sus componentes internos, como módulos, clases, o componentes de software específicos. Los diagramas de componentes representan la estructura interna y las dependencias entre los componentes.

Código (Code): Este nivel se adentra en el código fuente real, donde se pueden proporcionar detalles específicos sobre la implementación de los componentes.

El Modelo C4 se utiliza para crear diagramas en cada uno de estos niveles de abstracción y proporciona una vista jerárquica y clara de la arquitectura de software, lo que facilita la comunicación y el entendimiento tanto para los desarrolladores como para los interesados. (Modelo C4, s.f.)

<span id="page-31-0"></span>**Structurizr:** Es una herramienta que se utiliza para crear y visualizar los diagramas de arquitectura según la metodología C4. Permite a los equipos de desarrollo documentar, compartir y colaborar en la documentación de arquitectura de software de manera efectiva. Con Structurizr, puedes crear y mantener diagramas de contexto, contenedores, componentes y código, y luego

compartirlos con otros miembros del equipo o interesados para una comprensión más clara de la arquitectura.

En resumen, el Modelo C4 es un enfoque de documentación de arquitectura de software que se enfoca en cuatro niveles de abstracción, desde el contexto general hasta el código detallado. Structurizr es una herramienta que se utiliza para implementar y visualizar esta metodología de manera efectiva. Ambos se combinan para ayudar a los equipos de desarrollo a comprender y comunicar las arquitecturas de software de manera clara y eficiente. Ten en cuenta que puede haber evoluciones o cambios en estas herramientas y enfoques desde mi última actualización en enero de 2022, por lo que te recomendaría verificar las últimas fuentes y recursos actualizados para obtener información precisa y detallada. (structurizr, 2023)

<span id="page-32-0"></span>**Microsoft SQL Server:** Es un sistema de administración de base de datos relacionales (RDBMS). ("¿Qué es SQL Server? - SQL Server | Microsoft Learn") Las aplicaciones y las herramientas se conectan a una instancia o base de datos de SQL server y se comunican mediante transact – sql, con herramientas como SQL Server Management Studio. (Microsoft, 2023)

**SQL Server Management Studio (SSMS):** Es un entorno integrado para administrar cualquier infraestructura de SQL, desde SQL Server a Azure SQL database. SSMS proporciona herramientas para configurar, supervisar y administrar instancias de SQL Server y base de datos estén donde estén, en el equipo local o en la nube. ("Descarga de SQL Server Management Studio (SSMS)") (Microsoft, 2023)

**Microsoft Visual Studio:** IDE de visual studio IDE de Visual Studio es una plataforma de lanzamiento creativa que puede utilizar para editar, depurar y compilar código y, finalmente, publicar una aplicación. Además del editor y depurador estándar que ofrecen la mayoría de IDE,

Visual Studio incluye compiladores, herramientas de completado de código, diseñadores gráficos y muchas más funciones para mejorar el proceso de desarrollo de software. ("Visual Studio: IDE y Editor de código para desarrolladores de software ...") (Microsoft, 2023)

**.NET (Core):** Es una implementación multiplataforma y de código abierto de .NET, reformulada para la era de la nube sin dejar de ser significativamente compatible con .NET Framework. Se usa en aplicaciones de Linux, macOS y Windows. (Microsoft, 2023)

**Internet Information Services:** Es parte integral del sistema operativo Windows Server de Microsoft y se ha convertido en una opción confiable para alojar sitios web en entornos de servidor Windows. Proporciona una plataforma robusta y escalable para la entrega de contenido web, de modo que le permite a los desarrolladores y administradores de sistemas gestionar y ejecutar aplicaciones y sitios web de manera eficiente. ("¿Cómo funciona el servidor web IIS? | KeepCoding Bootcamps") (KeepCoding, 2023)

## **8. Metodología**

<span id="page-34-0"></span>En esta sección se describe la metodología ágil Kanban implementada para este proyecto, que permite gestionar y realizar mejoras continuas, el trabajo se representa en tableros que permiten optimizar las tareas de cada uno de los integrantes del equipo y de esta manera tener un panorama claro del proceso de desarrollo.

En la siguiente tabla se socializa los integrantes de cada uno de los equipos involucrados en el desarrollo del sistema propuesto

<span id="page-34-1"></span>**Tabla 1** Equipos Involucrados en el Proyecto

| <b>Equipo - Roles</b>               | Integrantes(s)                                     |
|-------------------------------------|----------------------------------------------------|
| Desarrollo - Back-end, Front-End    | Actividades desarrolladas por Edward Smith Lopez y |
|                                     | Johan Alexander cardona.                           |
| Service Request Manager             | Johan Alexander cardona.                           |
| Cliente                             | Empresas del sector retail.                        |
| Analista de calidad (Tester)        | Actividades desarrolladas por Edward Smith Lopez y |
|                                     | Johan Alexander cardona.                           |
| Service Delivery Manager            | Edward Smith Lopez.                                |
| Documentación y gestión de proyecto | Actividades desarrolladas por Edward Smith Lopez y |
|                                     | Johan Alexander cardona.                           |

*Nota. Equipos y roles con sus integrantes (Autores, Tabla 1, 2023)*

Para implementación de la metodología en el proyecto se plantean los siguientes

### lineamientos:

Se utilizará trello para la gestión del tablero y estará estructurada de la siguiente manera

Para cada equipo de trabajo, el número máximo de tareas que se tendrán en cada fase serán ocho, 5 tareas en proceso y 3 en pruebas, se realizará seguimiento y se actualizará el tablero diariamente al finalizar el día a las 10 pm, cada ciclo tendrá una duración de 15 días hábiles calendario.

<span id="page-35-0"></span>**Tabla 2** Definición Tablero Kanban Control Shipment

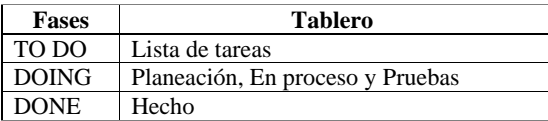

*Nota. Definición tablero Kanban Control Shipment (Autores, Tabla 2, 2023)*

En la siguiente ilustración se puede ver la implementación del tablero utilizando la

herramienta Trello e integrando cada una de las fases y reglas anteriormente expuestas para la

implementación de la metodología Kanban en el proyecto.

Cada que una tarea sea finalizada se integrara el código al repositorio a la rama master y se realizaran unas pruebas de integración para verificar que todo este correcto después de desplegar a master.
**Figura 20** Tablero Kanban Trello Control Shipment

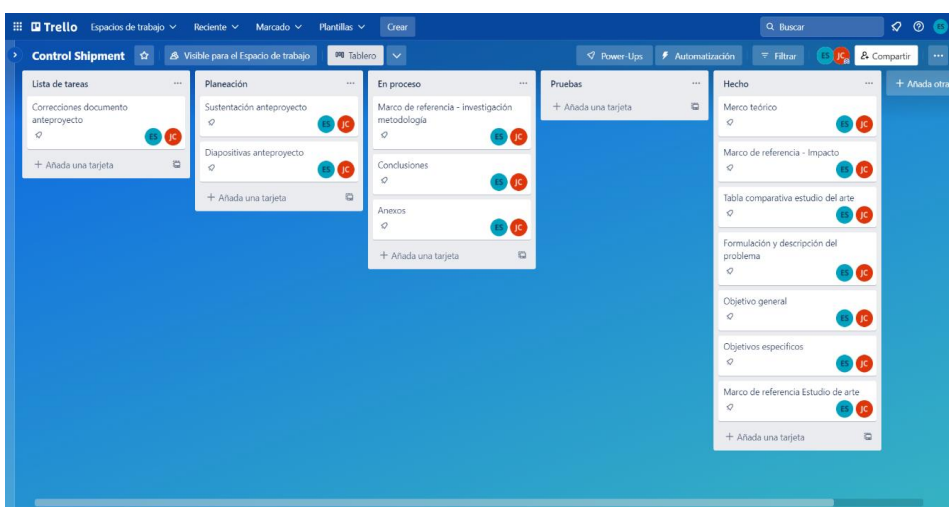

*Nota. Tablero kanban trello control shipment (Atlassian, 2023)*

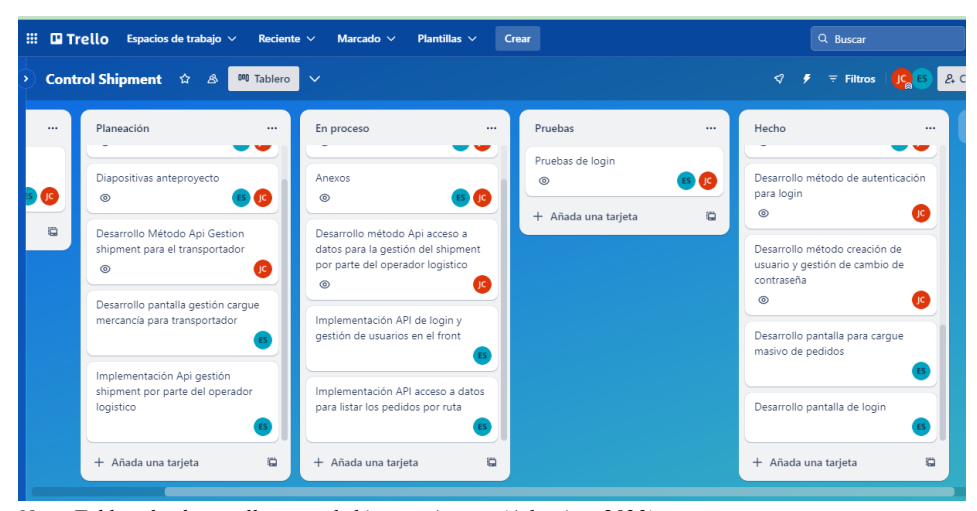

*Nota. Tablero kanban trello control shipment Avance (Atlassian, 2023)*

#### **9. Proceso de Software**

En esta sección, se realiza una descripción del proceso de desarrollo de software compuesto por una serie de pasos organizados y actividades diseñadas, para llevar a cabo el ciclo de desarrollo de manera eficiente y efectiva.

#### **9.1 Requerimientos del Negocio**

#### *9.1.1 Situación Actual*

Actualmente, muchas de las compañías del sector retail que tercerizan el proceso de transporte y distribución de productos, se encuentran con una problemática al momento de realizar la entrega de la mercancía que se realiza en sus bodegas al transportista porque no cuentan con una gestión adecuada de esta entrega, este proceso se realiza actualmente de manera manual a través de planillas que son diligenciadas por parte del operador logístico y transportista, cuando surge alguna reclamación por parte del cliente final, no se cuenta con la información necesaria y confiable, para poder determinar la responsabilidad de la pérdida, avería y/o faltante del producto porque al momento de verificar la información en las planillas tienen tachones y observaciones diligenciadas de forma manual que no permiten tener una integridad adecuada de la información, esto genera un impacto negativo en la experiencia de compra al cliente porque los tiempos de respuesta de la reclamación son muy altos.

#### *9.1.2 Oportunidad del Negocio*

Las compañías de retail necesitan brindar una respuesta oportuna a los clientes que presentan alguna reclamación por novedades de averías y/o faltantes de los productos que fueron entregados por la transportadora, por eso es importante desarrollar un sistema de control y verificación de la entrega de la mercancía al transportador y la gestión del cargue en el camión, para que ayude a mejorar los tiempos de investigación para determinar responsabilidades y

agilizar el proceso de solución al cliente final y cobranza de la mercancía a las empresas transportadoras.

## *9.1.3 Objetivos de Negocio y Criterios de Éxito*

ON-1 Registrar y controlar las entregas de mercancía a las empresas transportadoras contratadas.

ON-2 Brindar la información para gestionar las reclamaciones del cliente final de manera más rápida, efectiva y eficiente.

ON-3 Informar de manera reactiva cuando se presente alguna novedad en el cargue de la mercancía.

ON-4 Mejorar la integridad de la información del despacho de la mercancía.

CE-1 Reducir las reclamaciones que se puedan presentar pérdida, avería y/o faltante

CE-2 Evitar que se envíen productos en mal estado.

CE-3 Tener una buena integridad de la información.

# *9.1.4 Riesgos*

RI-1 Normatividades que regulen el uso sistemas de control de entrega de mercancía.

RI-2 Las empresas transportadoras podrían no estar de acuerdo en utilizar el sistema

#### propuesto.

- RI-3 Desastres naturales o riesgos biológicos.
- 10.2 Visión de la solución
- 10.2.1 Declaración de la visión de la solución

Desarrollar una aplicación web responsive que permita a las compañías del sector retail mantener una trazabilidad del proceso de entrega de mercancía al transportador y así poder contar con información confiable para la gestión adecuada de posibles reclamaciones por averías y/o faltantes presentadas por el cliente final.

#### *9.1.5 Funciones principales*

FP-1 Módulo de login identificando el rol

FP-2 Carga de información de los pedidos y asignación a transportador

FP-3 Consolidación de pedido y Check list

FP-4 Check list de verificación del estado de la mercancía antes del cargue en el vehículo.

FP-5 Consulta de novedades en el cargue área de reclamaciones.

#### *9.1.6 Suposiciones y dependencias*

SU-1 Si la compañía retail tiene su propio sistema de gestión de pedidos e inventario el sistema que se propone debe poder enlazar la información con el sistema implementado.

SU-2 Que existirá por parte de la compañía retail un operador logístico que entregue las mercancías y por parte de la empresa transportadora el transportador que la reciba.

DE-1 Que el hardware que se va a utilizar para acceder al sistema sea suministrado por las compañías de retail y transportadoras.

# *9.1.7 Contexto del negocio*

**Figura 37** Perfil de los interesados

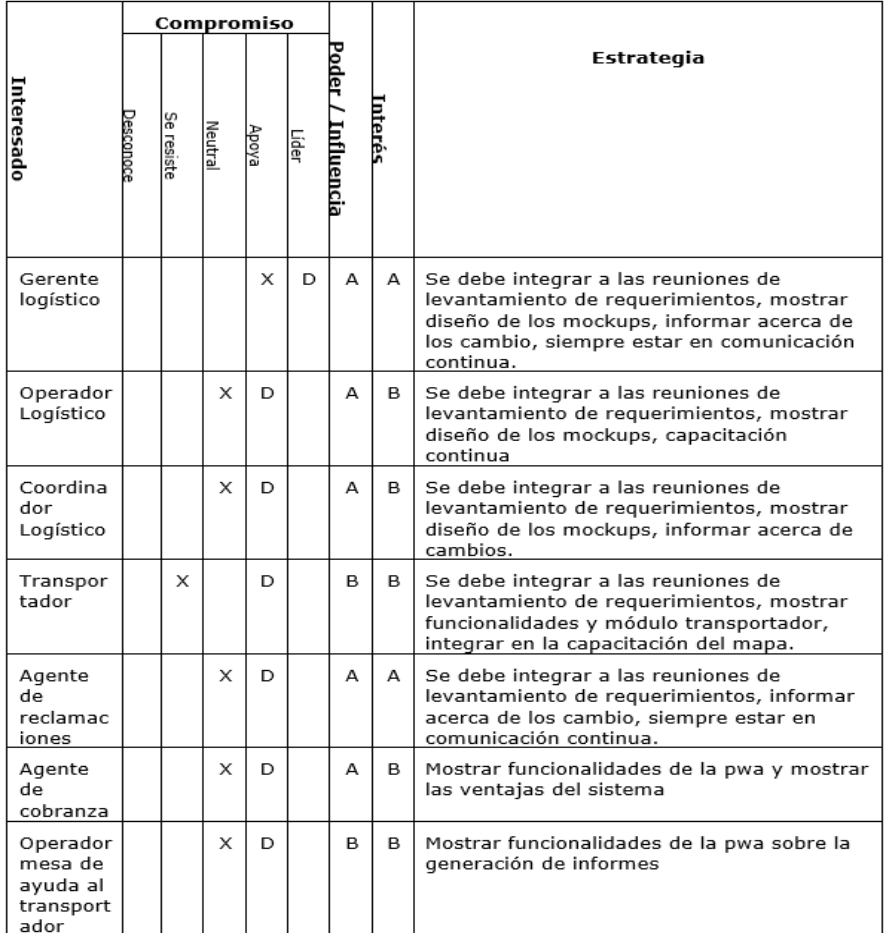

**Notas:**<br>X: Actual; D: deseado<br>A: Alto; B: Bajo<br>Estrategias: Gestionar de cerca (A); Mantener satisfecho (A-B); Informar (B-A);<br>Monitorear (B-B)

*Nota. Perfil de los interesados (Stakeholders) (Autores, Figura 6, 2023)*

# **9.2 Alcance y Limitaciones**

## *9.2.1 Alcance Inicial*

**Tabla 3** Definición Alcance Inicial

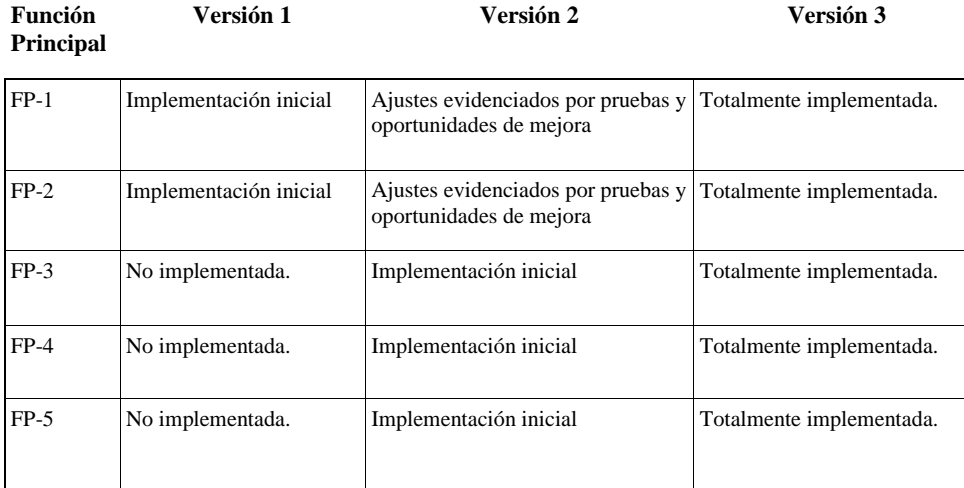

*Nota. Tabla definición alcance inicial (Autores, Tabla 3, 2023)*

## *9.2.2 Limitaciones y exclusiones*

- LI-1 No se integrará por el momento con APIs que ya están en la compañía
- LI-2 El sistema en esta versión solo tendrá el control de entrega de la mercancía al

transportador no se implementarán más funcionalidades

LI-3 No se gestionará la reclamación solo se brindará la información necesaria para que

el agente de reclamaciones tome una decisión sobre el caso reportado.

- Ex-1 No se implementará un tracking
- Ex-2 No se contempla una lista de comprobación de entrega al cliente.

# **10. Requerimientos**

# **10.1 Requerimientos Funcionales**

Listado y descripción de los requerimientos funcionales contemplados para la

construcción de la aplicación.

**Tabla 4** Requerimientos Funcionales

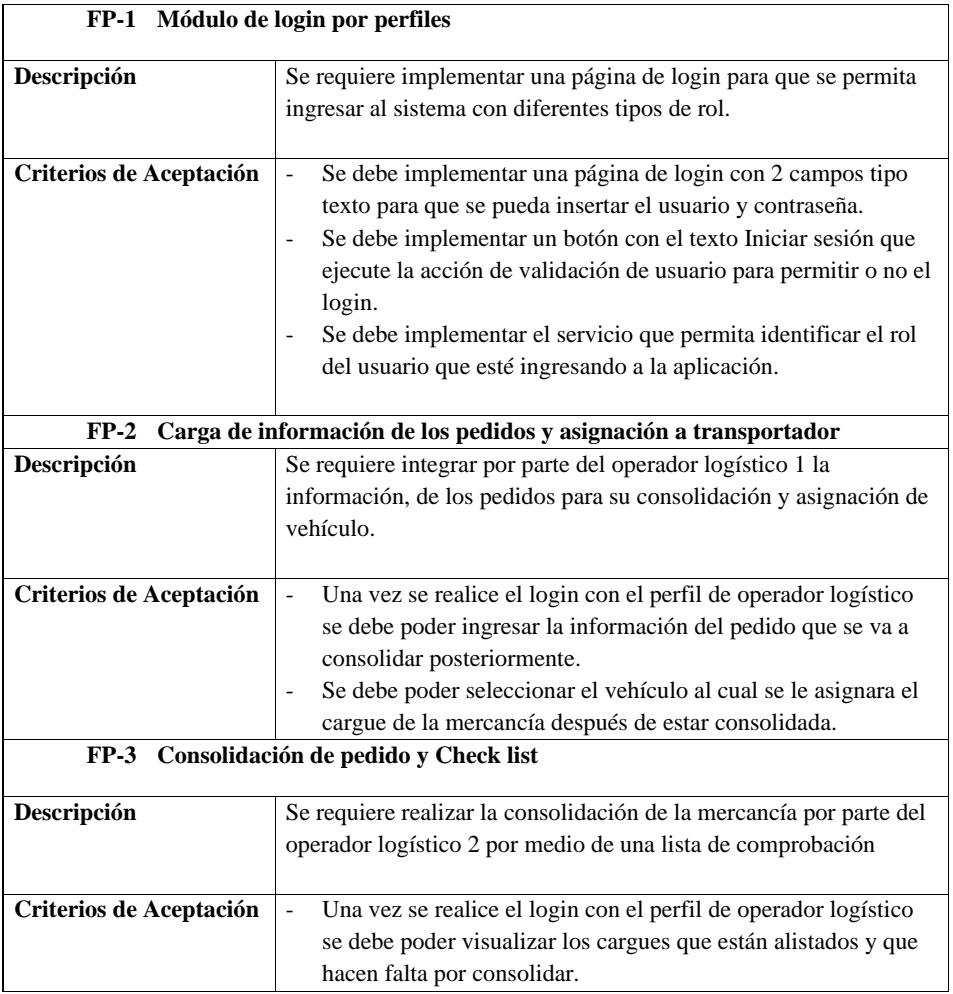

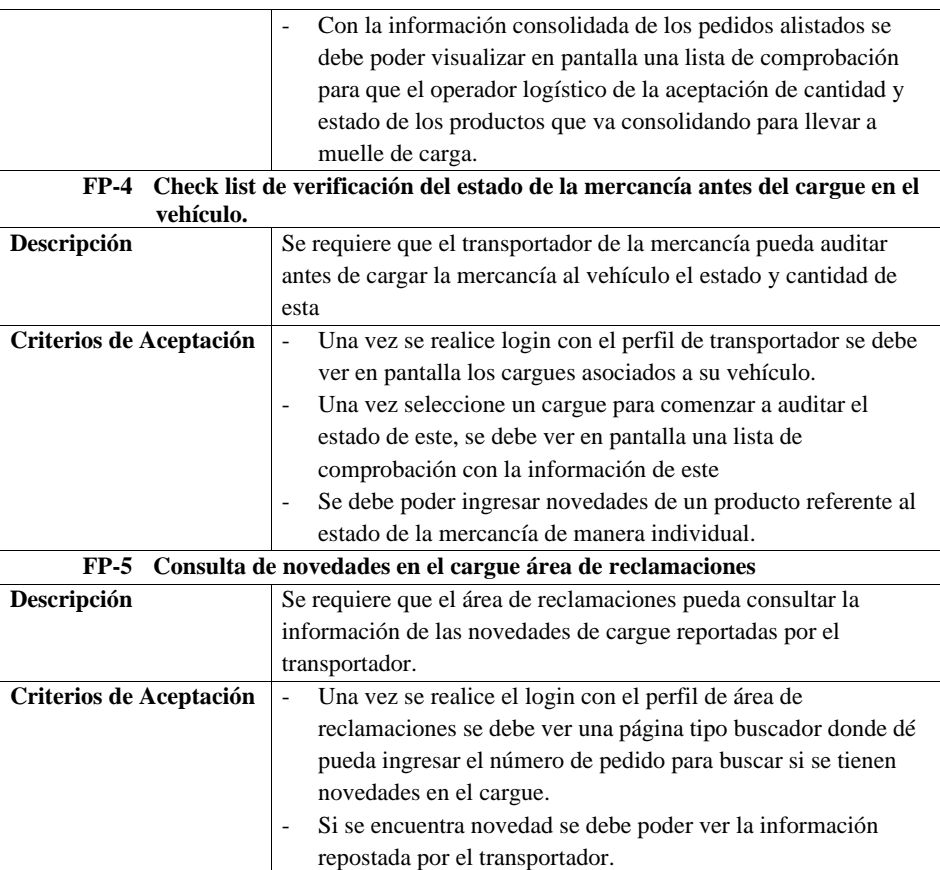

*Nota. Requerimientos funcionales, descripción y criterios de aceptación (Autores, Tabla 4, 2023)*

# **10.2 Requerimiento No Funcionales**

Listado y descripción de los requerimientos no funcionales contemplados para la

construcción de la aplicación

**Tabla 5** Requerimientos No Funcionales

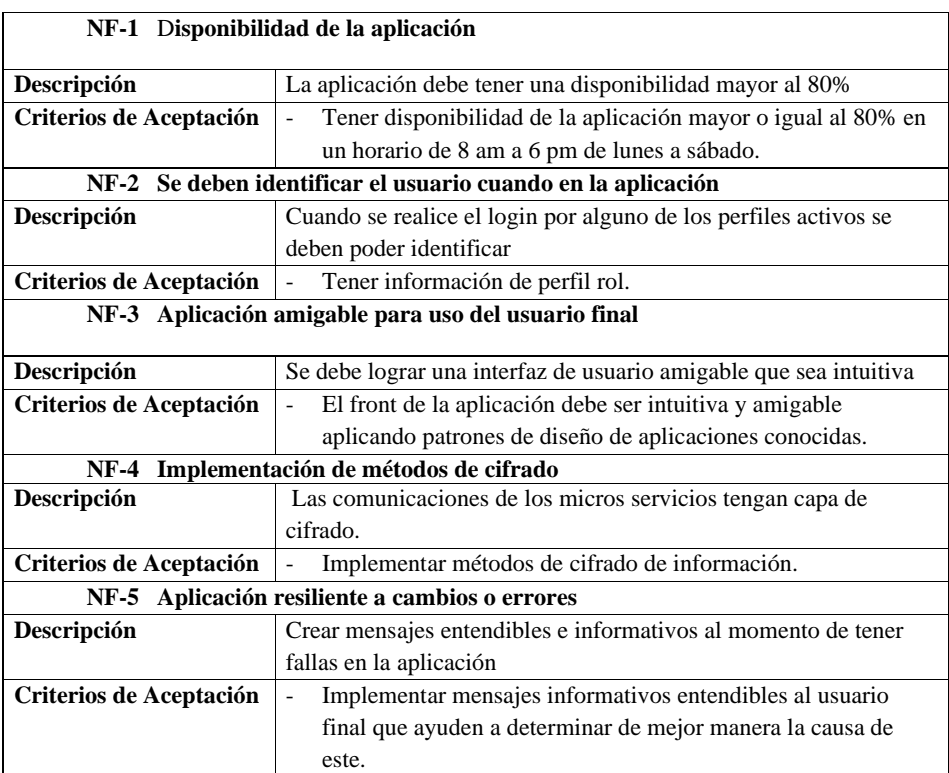

*Nota. Requerimientos funcionales, descripción y criterios de aceptación (Autores, Tabla 5, 2023)*

# **10.3 Diseño y Arquitectura**

En esta sección se mostrará el modelo C4 implementado en nuestra arquitectura, el cual

mostrara los componentes que se implementaran para la construcción en la aplicación a alto

nivel.

# **10.4 Metodología C4**

**Figura 7** Diagramas metodología C4 – Contexto

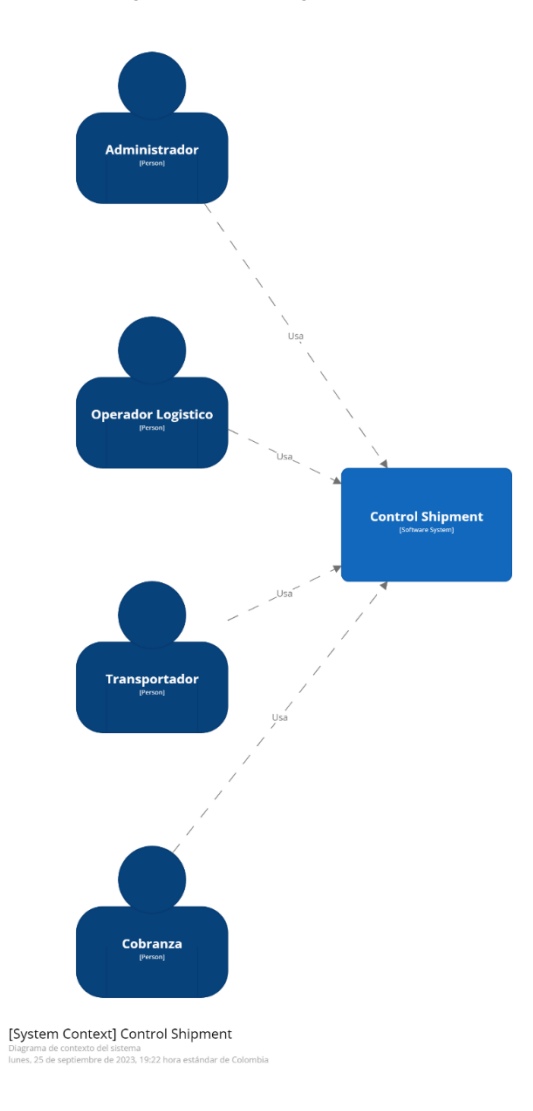

*Nota. Diagrama de contexto usuarios que interactúan con nuestro sistema (Autores, Figura 7, 2023)*

**Figura 8** Diagramas metodología C4 – Contenedor

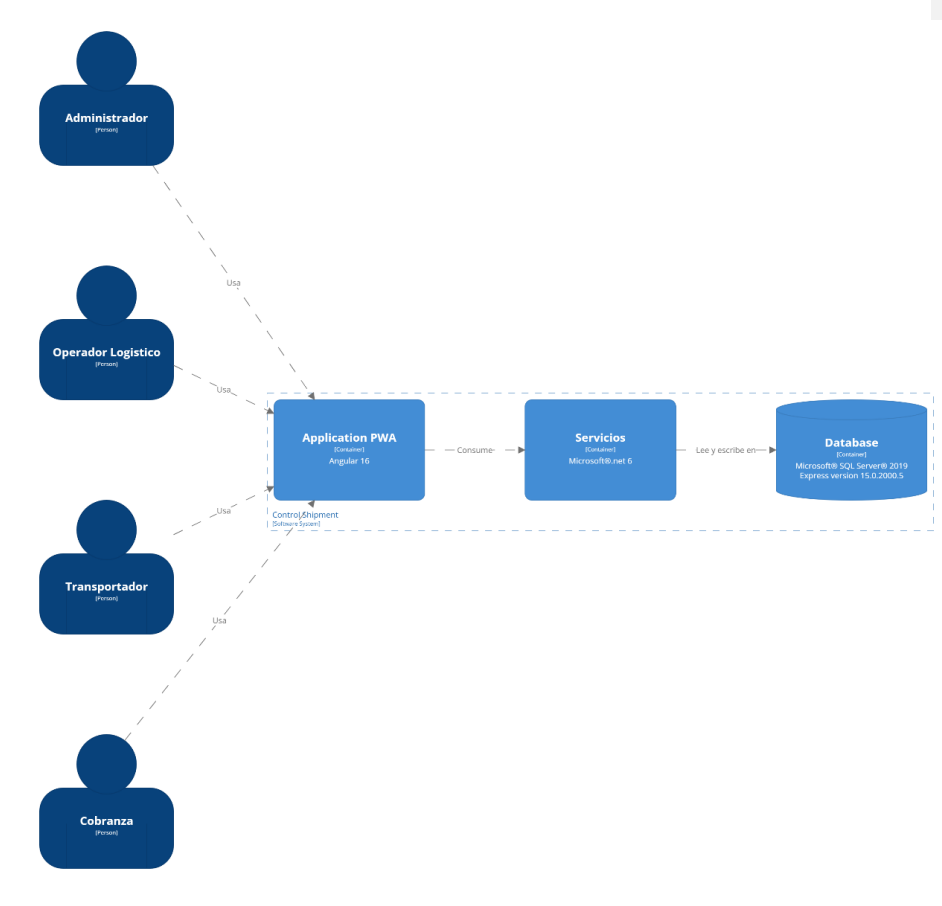

[Container] Control Shipment

*Nota. Diagrama de contenedores de nuestro sistema (Autores, Figura 8, 2023)*

**Figura 9** Diagramas metodología C4 – Componentes

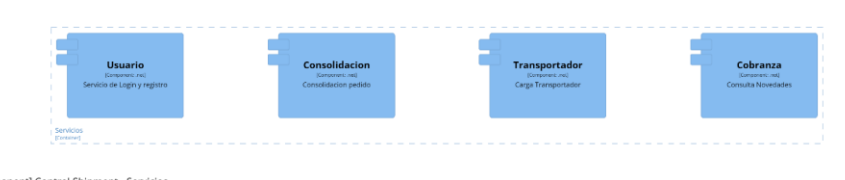

[Component] Control Shipment - Servicios

*Nota. Diagrama de componentes de nuestro sistema (Autores, Figura 9, 2023)*

**Figura 10** Diagramas metodología C4 – Despliegue

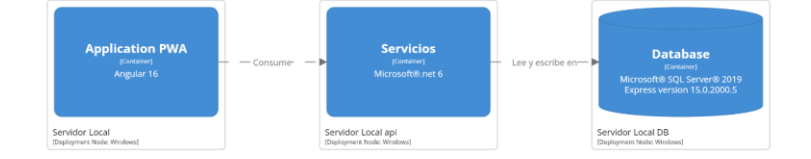

[Deployment] Control Shipment - Control Shipment

*Nota. Diagrama de despliegue de nuestro Sistema (Autores, Figura 10, 2023)*

#### **Diagramas casos de uso**

Un caso de uso es un artefacto que define una secuencia de acciones que da lugar a un resultado de valor observable. Los casos de uso proporcionan una estructura para expresar requisitos funcionales en el contexto de procesos empresariales y de sistema. Los casos de uso pueden representarse como un elemento gráfico en un diagrama y como una especificación de caso de uso en un documento textual. ("Definición de casos de uso - IBM")

Un caso de uso empresarial define una secuencia de acciones que una empresa lleva a cabo y que da lugar a un resultado de valor observable (una salida de trabajo) para un actor empresarial particular o que muestra el modo en que la empresa responde a un evento empresarial. (Copyright IBM Corporation, 2016)

A continuación, se describen dos diagramas de caso de uso donde se resumen un contexto de las funciones del proceso de consolidación del shipment y validación de reclamaciones.

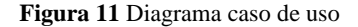

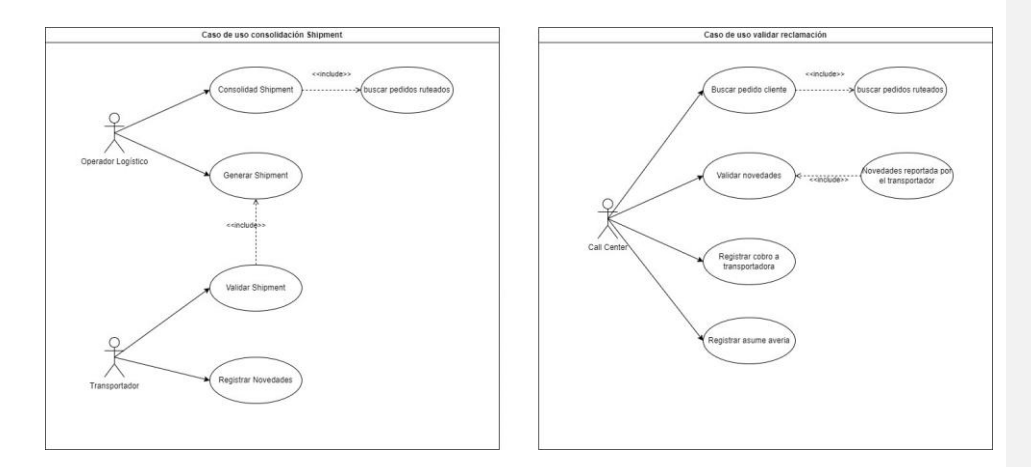

*Nota. Diagrama de caso de uso del para los operadores y Call Center (Autores, Figura 11, 2023)*

#### **Modelo entidad relación**

El modelo entidad relación es una representación visual para entender fácilmente como todos los objetos (entidades y relaciones) se utilizan para la estructura lógica general de que será la base de datos.

#### **Figura 12** Modelo entidad relación

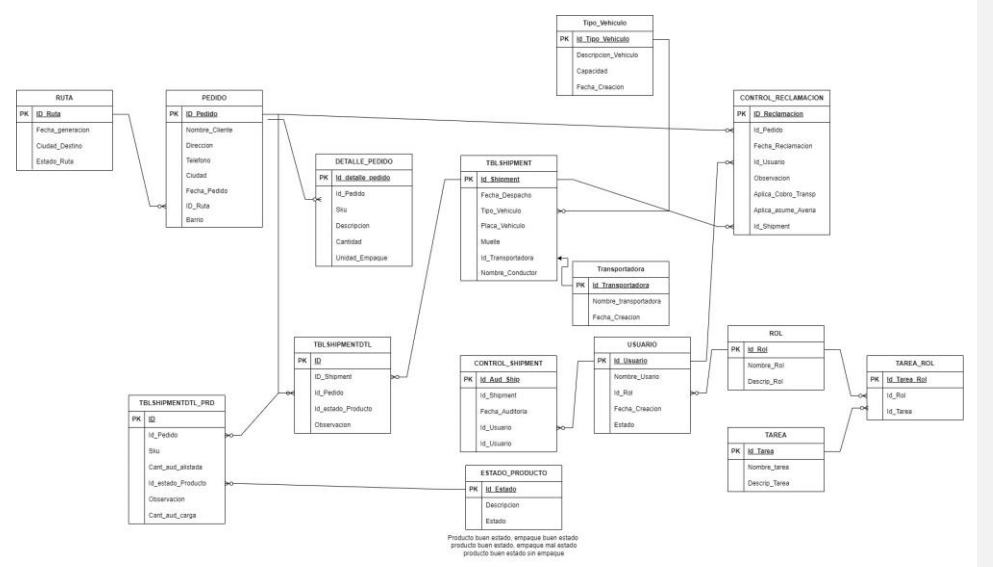

*Nota. Modelo entidad relación base de datos CONTROL (Autores, Figura 12, 2023)*

#### **11. Fase de desarrollo**

Dentro del proceso de desarrollo del proyecto y siguiendo el diseño de arquitectura, se desarrollaron varios componentes tecnológicos. La capa de presentación (front-end) se construyó utilizando Angular, la lógica de negocio se implementó como microservicios en Microsoft .Net Core y se utilizó una base de datos relacional basada en SQL Server como el sistema de gestión de la base de datos. Este enfoque tecnológico fue común en aplicaciones empresariales y permitió un desarrollo escalable y robusto.

#### **11.1 Base de Datos**

Se implementa una base de datos relacional utilizando el motor de base de datos

Microsoft SQL server 2019, en esta base se almacena la información de los usuarios del sistema,

pedidos ruteados y los shipment procesados por vehículo.

#### **Figura 13** taxonomía base de datos

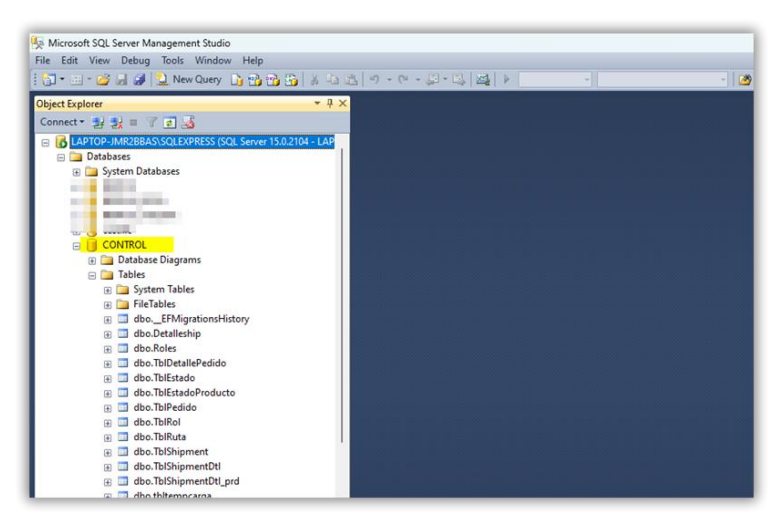

*Nota. Captura base de datos instalada en el motor de SQL server (Autores, Figura 13, 2023)*

Se implementa el uso de procedimientos almacenados para reducir el tráfico de red entre

el cliente y el servidor, ya que el código se ejecuta en un único lote, también permite reutilizar

código y generar un mantenimiento más sencillo.

#### **Figura 14** Procedimientos base de datos

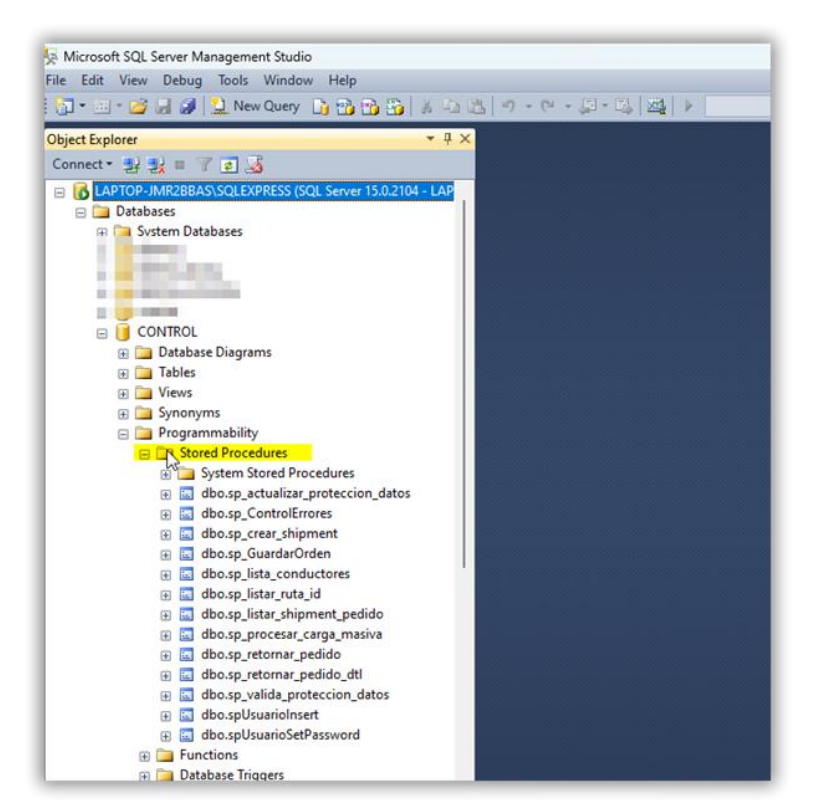

*Nota. Captura de los procedimientos almacenados creados en la base de datos (Autores, Figura 14, 2023)*

#### **11.2 Back-End**

Se desarrollaron 3 microservicios los cuales son Api login (api encargado de validación

de los usuarios registrados en el sistema), Api Usuarios (Api encargado de registro de nuevos

usuarios, cambio de contraseña) Api Acceso a Datos (Api encargado de retornar los datos

maestros, retornar los pedidos por ruta y la gestión de un shipment)

**Figura 15** Web Api Login:

| Login.cs o X AccesoDatos.cs | ApplicationDBContext.cs<br><b>Encriptacion.cs</b><br>LoginController.cs<br>Log.cs                                                                                                    | $ \Phi$ Explorador de soluciones                                                                                                  | $-0 \times$ |
|-----------------------------|----------------------------------------------------------------------------------------------------|----------------------------------------------------------------------------------------------------|-------------|
| Api, login                  | - <sup>O</sup> SApi_login.Clases.Login<br>· <b><i>OuserInsert(string email, string password)</i></b>                                                                                                    |                                                                                                    |             |
| E.                          | public class Login                                                                                                    | $\mathbb{P}\left[\mathbb{Q}\right]\times\mathbb{C}\left[\mathbb{Q}\right]\oplus\mathbb{C}\left[\mathbb{Q}\right]\times\mathbb{C}$ |             |
| $\tau_I$                    |                                                                                                    | - Buscar en Explorador de soluciones (Ctrl+)                                                                                      | $\Omega$ -  |
| B<br>е<br>$\alpha$          | 0 referencias<br>public bool userInsert(string email, string password)                                                                                                    | Solución "Api login" (1 de 1 proyecto)<br>$\Box$ Api login                                                                        |             |
| 10<br>11                    | Encriptacion encrip = new Encriptacion();                                                                                                    | connected Services<br><b>b</b> #di Dependencias                                                                                   |             |
| 12<br>13                    | List <sqlparameter> SqlParams = new List<sqlparameter>();<br/>SolParameter p = new SolParameter():</sqlparameter></sqlparameter>                                                                                                    | <b>Will Properties</b><br><b>Ell</b> Clases<br><b>D</b> C# AccesoDatos.cs                                                         |             |
| 3.41<br>16<br>16<br>17      | p = new SqlParameter(); p.ParameterName = "Email"; p.SqlDbType = System.Data.SqlDbType.VarChar; p.SqlV<br>p = new SqlParameter(); p.ParameterName = "Password"; p.SqlDbType = System.Data.SqlDbType.VarChar; p.S<br>AccesoDatos.ExecuteStoredProcedure("dbo.spUsuariosInsert", SolParams.ToArray()); | $\triangleright$ $\subset$ $\equiv$ Encriptacion.cs<br>$E = L_{\text{OGLC5}}$                                                     |             |
| 3B<br>19                    | return true;                                                                                                    | $D$ $C =$ Login.cs<br>▲ 图 Context<br><b>b</b> $C =$ ApplicationDBContext.cs                                                       |             |
| 20<br>21                    | 2 retenencias                                                                                                    | <b>4 III</b> Controllers<br>$\triangleright$ $C =$ ErrorDetails.cs                                                                |             |
| 22                          | public string getTokenLogin(string email, string password)                                                                                                    | Explorador de soluciones Cambios de GIT                                                                                           |             |
| 23                          |                                                                                                    | Propiedades                                                                                                    | $-1$ $-$    |
| 24<br>25                    | Encriptacion encrip = new Encriptacion():<br>string fecha = DateTime.UtcNow.ToString("vyvvMMddHHmmss");                                                                                                    |                                                                                                    |             |
| 26                          | string tokenLogin = encrip.AES256_Encriptar(encrip.AES256_LOGIN_Key, fecha + '#' + email + '#' + encri                                                                                                    |                                                                                                    |             |
| 27                          | return tokenLogin;                                                                                                    | 計開発                                                                                                    |             |
| 28                          |                                                                                                    |                                                                                                    |             |
| 29                          |                                                                                                    |                                                                                                    |             |
| 30                          | 1 referencia<br>public string LoginByToken(string loginToken)                                                                                                    |                                                                                                    |             |
| 31                          |                                                                                                    |                                                                                                    |             |
| 32                          | try                                                                                                    |                                                                                                    |             |
| 77<br>$-6$<br>100%          | O No se encontraron problemas.<br>$8 -$<br>SPC<br>CRLF<br>Linea: 1 Carácter: 1                                                                                                    |                                                                                                    |             |

*Nota. Captura código fuente Api login (Autores, Figura 15, 2023)*

Se construye un método llamado /getTokenLogin en el cual el cliente enviara un Email y

un Password, para generar un token donde se encripta con el método AES256.

# **Figura 16** Api Login:

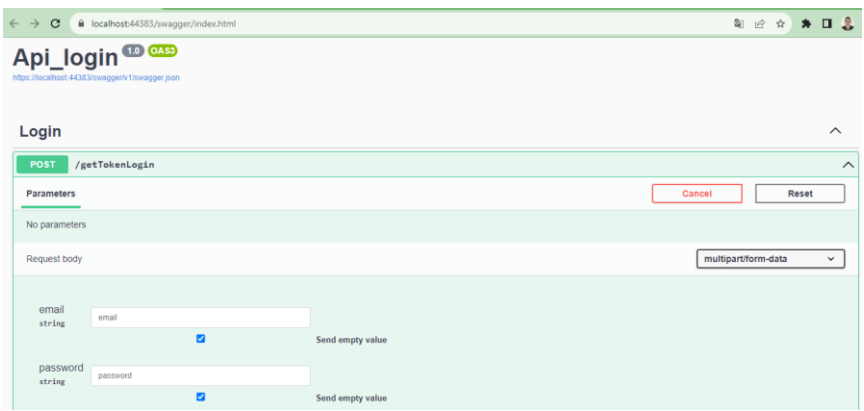

*Nota. Captura swagger Api login método TokenLongin (Autores, Figura 16, 2023)*

# **Figura 17** token api login

|          | AES256(LOGINKEY, FECHAHORA UTC#EMAIL#SHA256(PASSWORD))                   |         |  |  |  |
|----------|--------------------------------------------------------------------------|---------|--|--|--|
| ApiLogin | Acceso Correcto: Toquen que se debe utilizar en el llamado (loginToquen) |         |  |  |  |
|          | Acceso Incorrecto o token cadudado(fechahora utc + 30 segundos): Error   | Cliente |  |  |  |

*Nota. Imagen comunicación cliente y Api Login (Autores, Figura 17, 2023)*

Luego el servidor retorna de la siguiente manera: se devuelve un nuevo toquen que se debe utilizar en cada llamada al método /loginByToken, para validar si es válido o no.

**Figura 18** Respuesta token api login

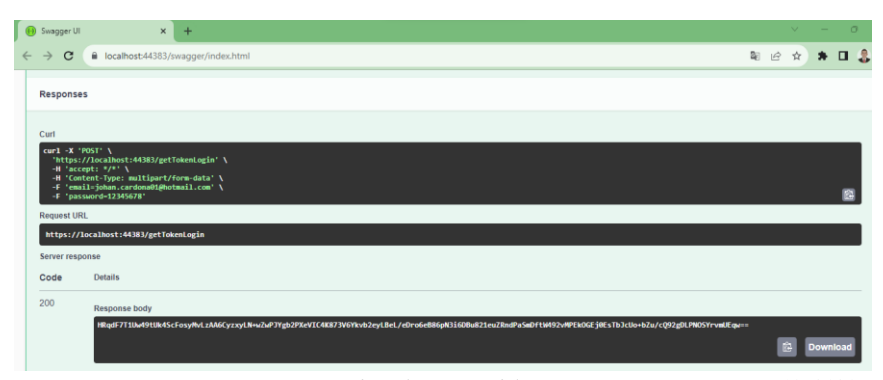

*Nota. Captura respuesta exitosa método TokenLogin del Api Login. (Autores, Figura 18, 2023)*

En el método loginByToken se cuenta con tres posibles respuestas:

• Límite de tiempo excedido: con este control evitamos que si alguien intercepta una petición de login correcto pueda usarlo indefinidamente, ya que el token tiene una validez muy corta de 30 segundos.

# **Figura 19** Respuesta fallida token

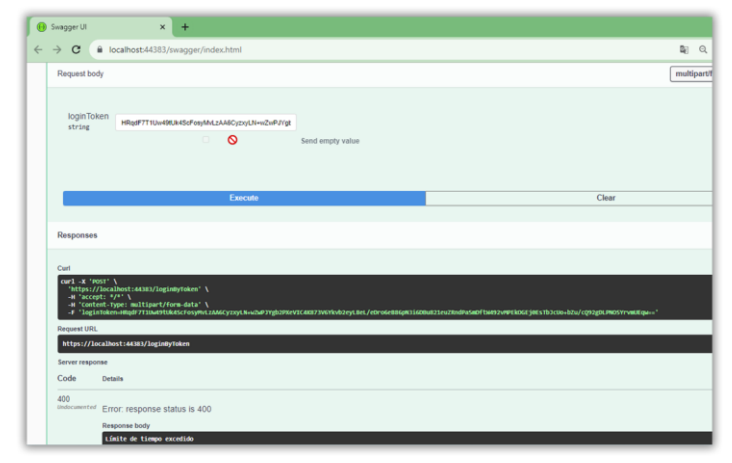

*Nota. Captura respuesta fallida método TokenLogin del Api Login. (Autores, Figura 19, 2023)*

# **Figura 20** Respuesta exitosa token

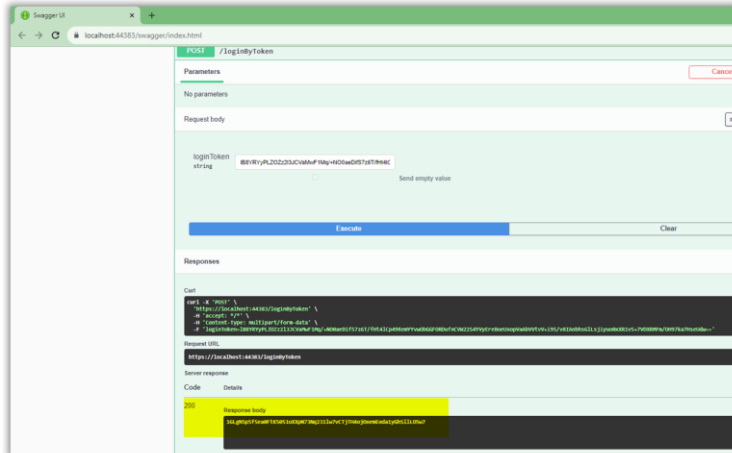

*Nota. Captura respuesta exitosa método LoginByToken del Api Login. (Autores, Figura 20, 2023)*

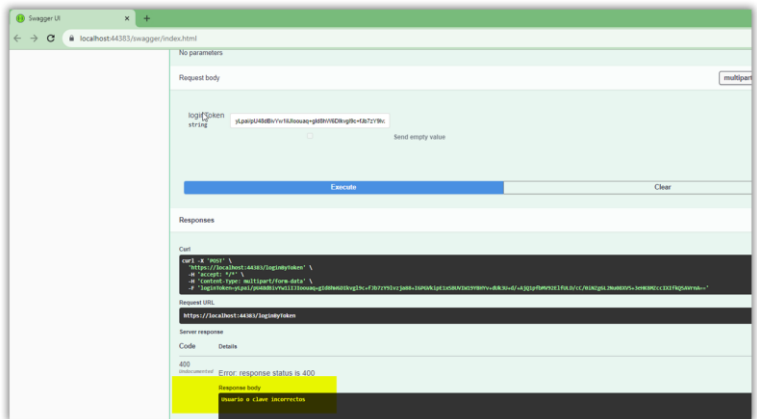

**Figura 21** Respuesta usuario y contraseña son incorrectos

*Nota. Captura respuesta fallida método LoginByToken del Api Login. (Autores, Figura 21, 2023)*

Web Api Usuarios: En el Api se implementan 4 controladores (Cambio de Password,

Crear Usuarios, Listar Roles y Validar protección de datos)

**Figura 22** Web Api Usuarios

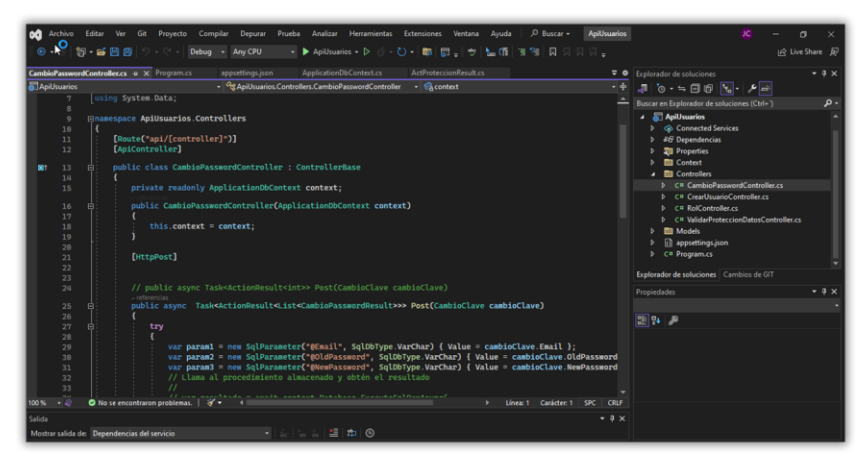

*Nota. Captura código fuente Api Usuarios (Autores, Figura 22, 2023)*

**Figura 23** swagger Api Usuarios

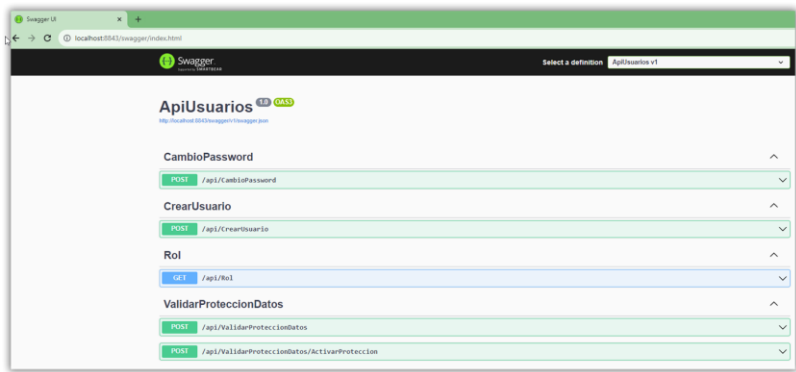

*Nota. Captura swagger Api Usuarios. (Autores, Figura 23, 2023)*

## **Figura 24** Método cambiar contraseña

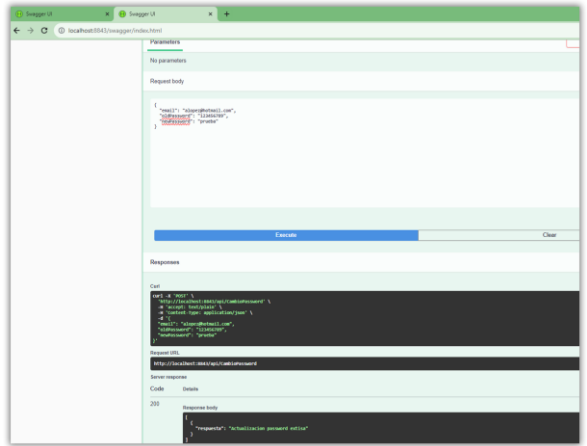

*Nota. Captura respuesta consumo método cambiar contraseña Api Usuarios (Autores, Figura 24, 2023)*

Web Api Acceso a datos: En el api se implementan los controles que son utilizados para poder acceder a los datos almacenados en la base de datos y el procesamiento de los datos de los pedidos para la creación y auditaje de los shipment

**Figura 25** código fuente Api Acceso Datos

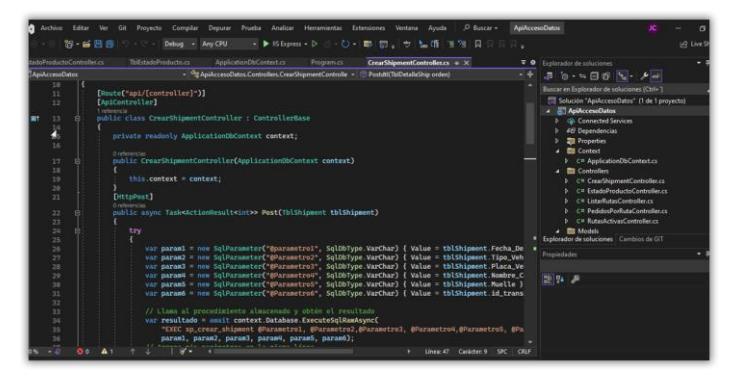

*Nota. Captura código fuente Api Acceso Datos. (Autores, Figura 25, 2023)*

#### **Figura 26** Swagger Api Acceso Datos

| $\times$ 1 $+$                                                               |                                   |
|------------------------------------------------------------------------------|-----------------------------------|
| @ localhost-4365/cragger/index.html<br>Swagger                               | Select a definition Despersant of |
| ApiAccesoDatos <sup>co</sup>                                                 |                                   |
| <b><i>Innegger's Uningger Jean</i></b><br><b>CrearShipment</b>               |                                   |
| /api/Crearthipment<br><b>POST</b>                                            |                                   |
| /api/Crearthipment/GrabarDetalleship<br><b>POST</b>                          |                                   |
| /api/CrearShipment/ListarCoductores<br><b>CETT</b>                           |                                   |
| /api/CrearShipment/ListarPedidosShipment<br>$-0.21$<br><b>EstadoProducto</b> |                                   |
| /mpl/EstadoProducto<br><b>COLL</b>                                           |                                   |
| ListarRutas                                                                  |                                   |
| /api/ListarNatas<br><b>CETT</b>                                              |                                   |
| PedidosPorRuta                                                               |                                   |
| /api/PedidosPorRuta/Pedidos<br><b>CALL</b>                                   |                                   |
| /api/PedidosPorNuta/ListaPedidoDetalle<br>GET                                |                                   |
| <b>RutasActivas</b>                                                          |                                   |
| /api/Nutash(tivas<br><b>CAT</b>                                              |                                   |

*Nota. Captura Swagger Api Acceso Datos (Autores, Figura 26, 2023)*

## **11.3 Front-End**

Para desarrollar la parte visual o Front-End de la aplicación, se eligió emplear Angular 16, fundamentados en la posibilidad de desarrollo de visualización responsiva de la aplicación, la estructura del proyecto se basa en la creación de componentes, donde cada componente se encarga de mostrar una parte específica de la aplicación, lo que facilita la organización y el mantenimiento del código.

# **Figura 27** Taxonomía angular

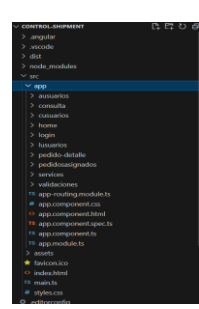

*Nota. Captura de estructura por componentes angular aplicación control shipment (Autores, Figura 27, 2023)*

Se aplicó el enfoque de nomenclatura Block Element Modifier (BEM) en la creación de estilos para la interfaz del Front-End, siguiendo principios de programación limpia (clean code). Esto resultó en un código CSS organizado, adaptable y sencillo de mantener, además de prevenir posibles conflictos y problemas relacionados con la especificidad de los estilos.

La implementación de BEM también contribuyó a separar la parte visual del HTML y a facilitar la reutilización de componentes en distintas partes de la aplicación.

A continuación, una visualización la aplicación por funciones principales anterior mente listadas.

# **11.3.1 FP-1 Pagina de login:**

**Figura 28** Página de login

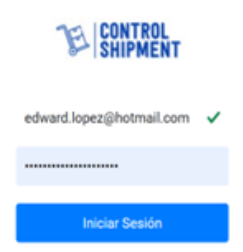

*Nota. Captura página de login control shipment (Autores, Figura 28, 2023)*

# **11.3.2 FP-2 Cargue de información de los pedidos:**

Se pondrá a disposición una página donde se podrá llevar a cabo la carga inicial de la información de los pedidos a través de un archivo Excel.

**Figura 29** Página carga de archivo

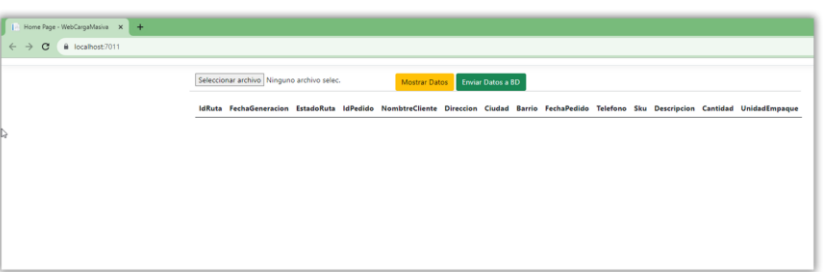

*Nota. Captura página carga archivo en Excel aplicación control shipment (Autores, Figura 29, 2023)*

# **Figura 30** Página carga de archivo ya cargado

| $\rightarrow$<br>c<br>B localhost 7011 |                                       |                                                                                   |              |                |                                    |                              |              |        |                                                           |                                              |     |                                                                                     |                |                         |
|----------------------------------------|---------------------------------------|-----------------------------------------------------------------------------------|--------------|----------------|------------------------------------|------------------------------|--------------|--------|-----------------------------------------------------------|----------------------------------------------|-----|-------------------------------------------------------------------------------------|----------------|-------------------------|
|                                        | Seleccionar archivo PRUEBA CARGA.ulsx |                                                                                   |              |                | Enviar Datos a BD<br>Mostrar Datos |                              |              |        |                                                           |                                              |     |                                                                                     |                |                         |
|                                        |                                       | IdRuta FechaGeneracion EstadoRuta IdPedido NombtreCliente Direccion Ciudad Barrio |              |                |                                    |                              |              |        | FechaPedido Telefono                                      |                                              | Sku | Descripcion                                                                         |                | Cantidad Unidad Empaque |
|                                        |                                       | 27-ago.-2023                                                                      | A            | 31             | Johan Cardona                      | Carrera<br>65D N°<br>80-70   | Bogota Julio | Florez |                                                           | 27-ago.-2023 31020195772 545385 Airfryer 3.7 |     | Lts 4<br>Funciones<br>AF101 Gris                                                    | $\overline{z}$ | <b>Unit Fack</b>        |
|                                        | $\mathbf{1}$                          | 27-ago.-2023                                                                      | A            | ×              | Johan Cardona                      | Carrera<br>68D N°<br>80-70   | Bogota Julio | Florez |                                                           | 27-ago.-2023 31020195772 484299 Taladro      |     | Percutor 3/8-<br>pulg 12V<br>$1.3$ Ah I-L<br>Bauker                                 | ×              | Unit Pack               |
|                                        | $\mathbf{1}$                          | 27-ago.-2023                                                                      | A.           | $\mathcal{R}$  | Johan Cardona                      | Carrera<br>66D N*<br>80-70   | Bogota Julio | Florez |                                                           | 27-ago.-2023 31020195772 441490 Juego de     |     | Llaves.<br>Combinadas<br>Espejo Tag<br>6Pzas                                        | $\overline{3}$ | <b>Unit Pack</b>        |
|                                        | $\mathbf{1}$                          | 27-ago.-2023                                                                      | A            | $\bar{z}$      | Lucas Diaz                         | CRA 1 C<br>$+ 160 D -$<br>29 | Bogota Cerro | Norte  | 27-ago.-2023 3154258458                                   |                                              |     | 141707 Set 15 puntas 2<br>50 mm<br>8152050                                          |                | <b>Unit Fack</b>        |
|                                        | 1                                     | 27-ago.-2023                                                                      | $\mathbb{A}$ | $\overline{2}$ | Lucas Diaz                         | CRA 1 C<br>$0.160 D -$<br>29 | Bogota Cerro | Norte. |                                                           | 27-ago.-2023 3154258458                      |     | 143219 Set 40 copas 1<br>$min_{i}$<br>pulgadas<br>T540111                           |                | Unit Fack               |
|                                        | $\mathbf 1$                           | 27-ago.-2023                                                                      | A            | $\mathbf{3}$   | Andrea Lopez                       | KR 2C #<br>$41 - 68$<br>SUR  |              |        | Bogota Malvinas 27-ago-2023 3204584584 626143 Juego de    |                                              |     | Llaves<br>Combinadas<br>Espejo Tag<br>6Pzas                                         | 1              | Unit Pack               |
|                                        | $\mathbf{1}$                          | 27-ago.-2023                                                                      | A            | 3              | Andrea Lopez                       | KR 2C#<br>41-68<br>SUR       |              |        | Bogota Malvinas 27-ago.-2023 3204584584 441490 Escritorio |                                              |     | Miro<br>75x100x40cm<br>Arena-Blanco                                                 | ×              | Unit Pack               |
|                                        | 1                                     | 27-ago.-2023                                                                      | A            | $\rightarrow$  | Juliana Contreras KR 3A            | <b>KCYEA</b>                 |              |        |                                                           |                                              |     | Bogota Ricon de 27-ago.-2023 3168542562 141707 Set 15 puntas 2<br>$LO_{\rm{c,max}}$ |                | Unit Pack               |

*Nota. Captura página carga archivo pedidos en Excel opción mostrar datos aplicación control shipment (Autores, Figura 30, 2023)*

# **11.3.3 FP-3 Consolidación de pedido, check list y asignación a transportador**

Cuando el operador logístico ingresa a la aplicación, tendrá la opción de ver los pedidos del día, la cantidad de productos de cada pedido y podrá realizar la asignación de la carga a un vehículo.

#### **SICONTROL**<br>SHIPMENT Pedidos del dia Ruta Ruta 1 **Pedido**  $\bigoplus$  Pe **SKL** SKU-65434 **DDX890** Ruta 2 Pedido 2  $10<sup>10</sup>$  $\left| \color{red} \right\rangle$ Ruta 3  $\overline{20}$ Pedido 3

# **Figura 31** Página área de logística

*Nota. Captura página de rol logística pedidos aplicación control shipment (Autores, Figura 31, 2023)*

# **11.3.4 FP-4 Check list de verificación del estado de la mercancía antes del cargue en el vehículo.**

Al ingresar a la aplicación, un transportista podrá ver los pedidos que se le han asignado y realizar un seguimiento detallado de la cantidad y estado de cada pedido. Además, tendrá la capacidad de registrar motivos y observaciones en relación con los mismos si es necesario.

**Figura 32** Página área de transporte

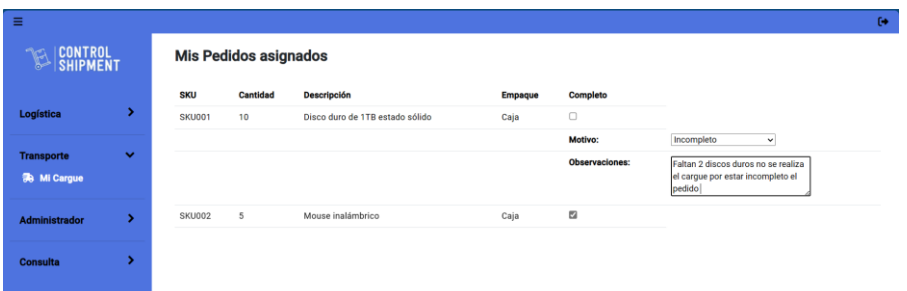

*Nota. Captura página de rol transportador aplicación control shipment (Autores, Figura 32, 2023)*

# **11.3.5 FP-5 Consulta de novedades en el cargue área de reclamaciones.**

Al acceder a la aplicación, un analista de reclamaciones tendrá la capacidad de buscar el pedido que está siendo objeto de una reclamación. Esto permitirá una respuesta más ágil al cliente y la posibilidad de iniciar el proceso de gestión de cobranza si es necesario.

**Figura 33** Página área de cobranza

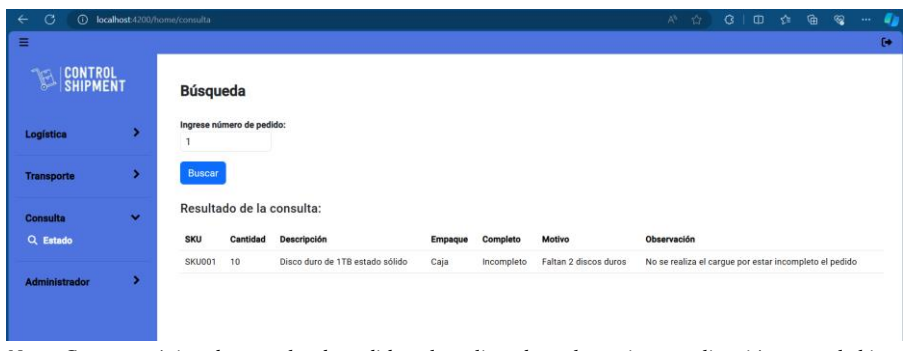

*Nota. Captura página de consulta de pedido rol analista de reclamaciones aplicación control shipment (Autores, Figura 33, 2023)*

# **11.3.6 FP-6 Módulo de administración**

Se llevará a cabo la creación de un módulo de administración que permitirá la creación y actualización de usuarios en la aplicación, asignando roles específicos a cada uno.

**Figura 34** Página área de usuario

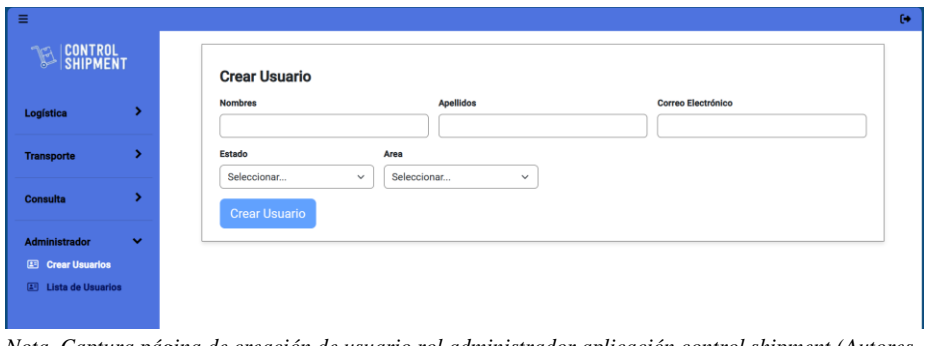

*Nota. Captura página de creación de usuario rol administrador aplicación control shipment (Autores, Figura 34, 2023)*

# **Figura 35** Página área de lista de usuarios

| Ξ                               |              |                |                            |                  |                           |               |            | $\Theta$                      |
|---------------------------------|--------------|----------------|----------------------------|------------------|---------------------------|---------------|------------|-------------------------------|
| <b>CONTROL</b><br>SHIPMENT<br>B |              |                | <b>Listado de Usuarios</b> |                  |                           |               |            |                               |
|                                 |              | ID             | <b>Nombres</b>             | <b>Apellidos</b> | <b>Correo Electrónico</b> | <b>Estado</b> | Cargo      | <b>Acciones</b>               |
| Logística                       | ٠            | 1              | Usuario 1                  | Usuario 1        | usuario1@example.com      | activo        | cobranza   | $\mathcal{C}_{\text{Editor}}$ |
|                                 |              | $\overline{2}$ | <b>Usuario 2</b>           | Usuario 1        | usuario2@example.com      | inactivo      | transporte | $\mathcal{C}_{\text{Editor}}$ |
| <b>Transporte</b>               | ٠            |                |                            |                  |                           |               |            |                               |
|                                 |              |                |                            |                  |                           |               |            |                               |
| <b>Consulta</b>                 | ٠            |                |                            |                  |                           |               |            |                               |
| <b>Administrador</b>            | $\checkmark$ |                |                            |                  |                           |               |            |                               |
| <b>E Crear Usuarios</b>         |              |                |                            |                  |                           |               |            |                               |
| E Lista de Usuarios             |              |                |                            |                  |                           |               |            |                               |
|                                 |              |                |                            |                  |                           |               |            |                               |

*Nota. Captura página de lista de usuario rol administrador aplicación control shipment (Autores, Figura 35, 2023)*

# **Figura 36** Página área de lista de usuarios

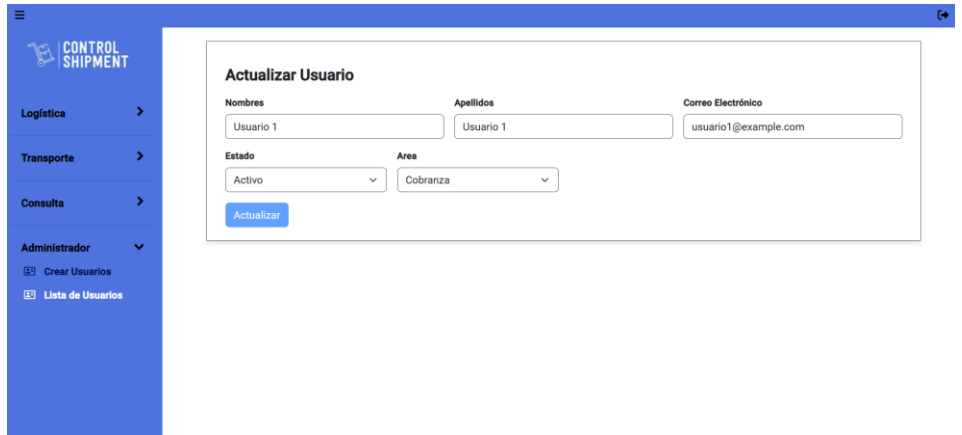

*Nota. Captura página de actualización de usuario rol administrador aplicación control shipment (Autores, Figura 36, 2023)*

#### **12. Pruebas**

## **12.1 Proceso**

Para llevar a cabo las pruebas de proceso, se ejecutan las siguientes acciones:

# *Desarrollo de la función:*

Se procede a programar la funcionalidad asignada en el tablero de Kanban, asegurando

que se implemente de acuerdo con los requisitos establecidos.

### *Pruebas unitarias:*

Se realizan pruebas unitarias específicas para verificar que la lógica de la funcionalidad

cumple con los requerimientos y funcionalidades solicitadas.

#### *Análisis estático con SonarQube:*

La herramienta SonarQube se utiliza para realizar pruebas de código estático, evaluando la calidad del código en términos de limpieza y cumplimiento de estándares de seguridad.

A continuación, se evidencian las pruebas realizadas en el proceso de software.

Durante la ejecución de las pruebas con SonarQube, se identificaron inicialmente las siguientes incidencias en el código:

- Se encontraron 5 bugs
- 12 anotaciones de baja mantenibilidad
- [18.7%](http://localhost:9000/component_measures?id=Control-Shipment&metric=duplicated_lines_density&view=list) de código duplicado

## **Figura 37** Primer análisis sonarqube

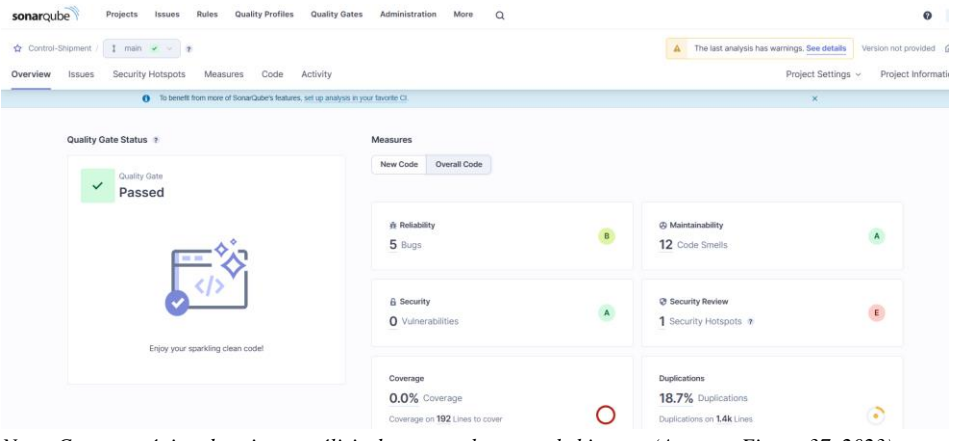

*Nota. Captura página de primer análisis de sonarqube control shipment (Autores, Figura 37, 2023)*

Después de realizar las pruebas con SonarQube, se observaron las anotaciones previamente identificadas. En consecuencia, se procedió a realizar las correcciones necesarias en el código. Posteriormente, se ejecutó nuevamente la prueba de verificación, donde se constató

que ya no se presentaban incidencias. El código ha sido ajustado y se encuentra en conformidad con los estándares de calidad y seguridad.

**Figura 38** Segundo análisis sonarqube

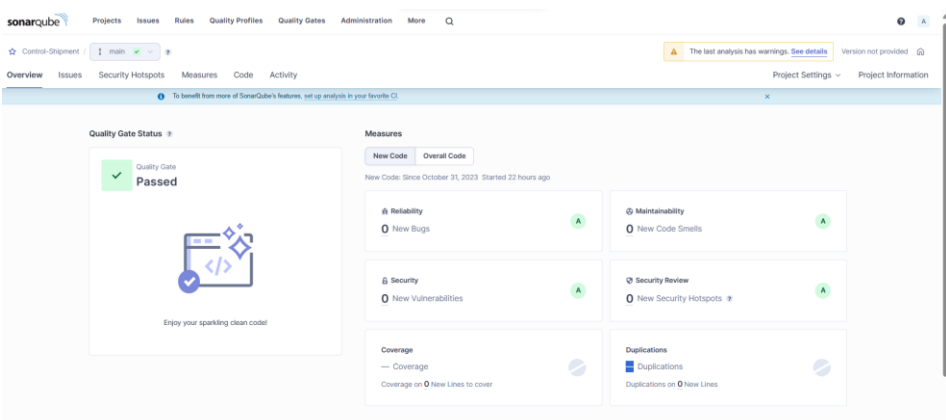

*Nota. Captura página de segundo análisis de sonarqube control shipment (Autores, Figura 38, 2023)*

# **12.2 Producto**

#### *Pruebas de Funcionalidad:*

Se llevan a cabo dos tipos de pruebas funcionales, un conjunto de pruebas manuales y otro conjunto de pruebas automatizadas.

Las pruebas de funcionalidad manuales se ejecutan cada vez que se completa una funcionalidad en el tablero. Además, cuando se satisface un requerimiento en su totalidad, incluyendo todas sus funcionalidades, se procede al desarrollo de las pruebas automatizadas, Estas pruebas automatizadas se realizan en Java, utilizando Gradle y se implementan con Screenplay Gherkin como se detalla a continuación:

#### **Figura 39** Pruebas automatizadas

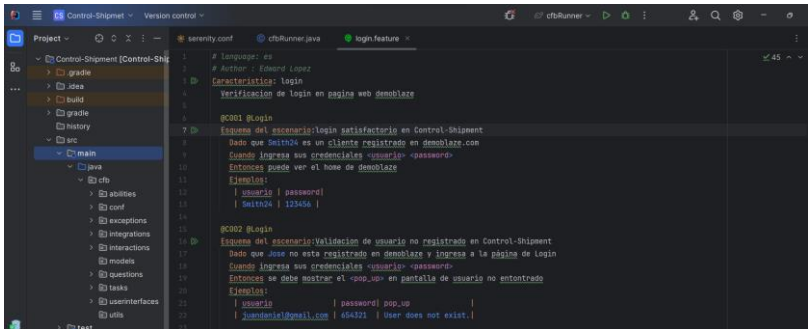

*Nota. Captura página desarrollo de pruebas automatizadas de control shipment (Autores, Figura 39, 2023)*

Una vez se ejecuta la prueba automatizada, esta nos genera un reporte que sirve como

evidencia y auditoria del proceso de pruebas automatizadas.

# **Figura 40** Resultado pruebas automatizadas

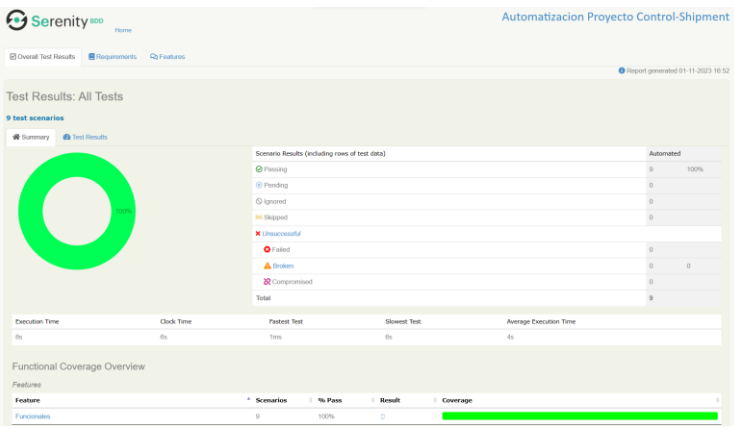

*Nota. Captura página informe de resultado de pruebas automatizadas de control shipment (Autores, Figura 40, 2023)*

Las Pruebas de Usabilidad se centran en evaluar la facilidad de uso del producto,

asegurando que los usuarios puedan interactuar eficazmente con él en el contexto del proceso.

Durante el desarrollo de las pruebas automatizadas, también se verifica la usabilidad del sistema, garantizando una experiencia positiva para los usuarios.

Con el fin de controlar la información que se ingresa se realizan validaciones de los campos como se muestra a continuación.

**Figura 60** Validaciones página de login

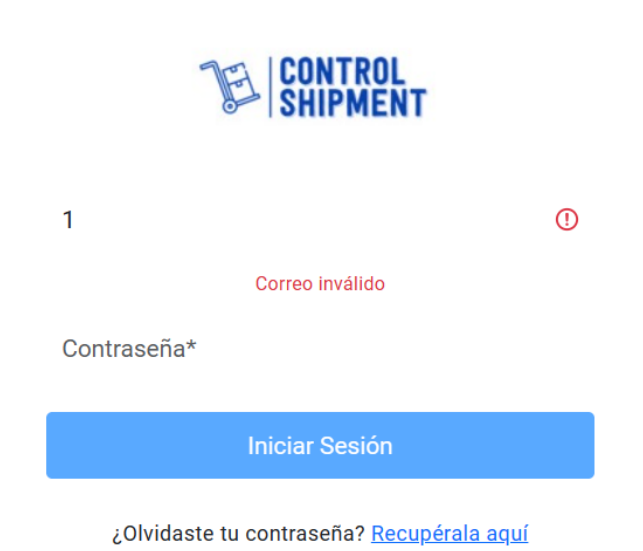

*Nota. Captura validaciones página de login (Autores, Figura 60, 2023)*

70

**Figura 61** Validaciones página de creación de usuario

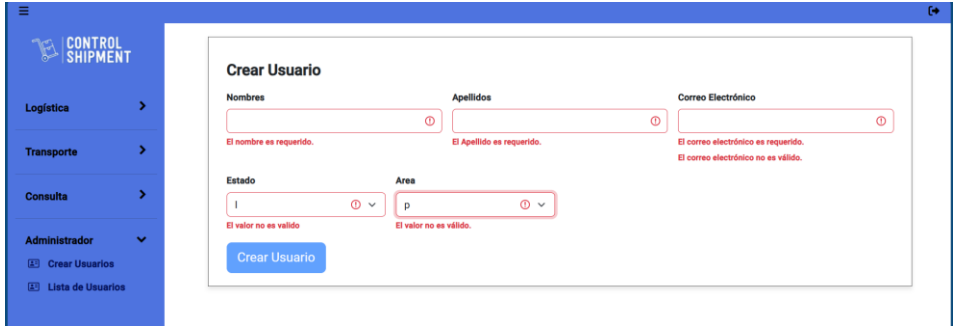

*Nota. Validaciones realizadas en la página de creación de usuario (Autores, Figura 61, 2023)*

**Figura 62** Validaciones página de actualización de usuarios

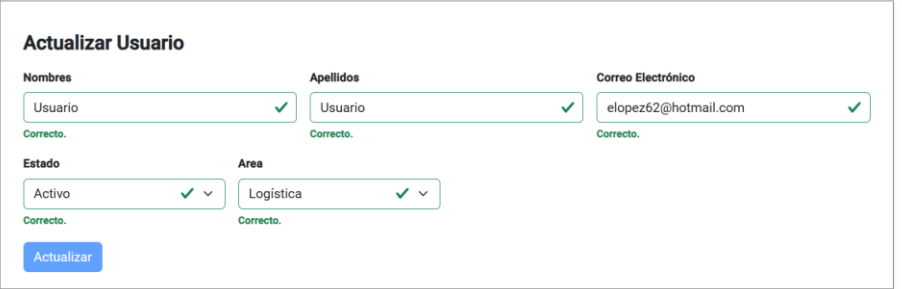

*Nota. Validaciones realizadas en la página de actualización de datos de usuario (Autores, Figura 62, 2023)*

# **12.3 Seguridad y vulnerabilidad**

Las pruebas en relación con el elemento de Seguridad se centran en asegurar que la

aplicación proteja los datos y funcione de manera segura.

SQL inyección: se realiza una prueba intentando ingresar con un usuario que existe en el sistema agregando los siguientes caracteres '- - lo cual genera que se comente en el código SQL.

# **Figura 41** Validación de sql inyección

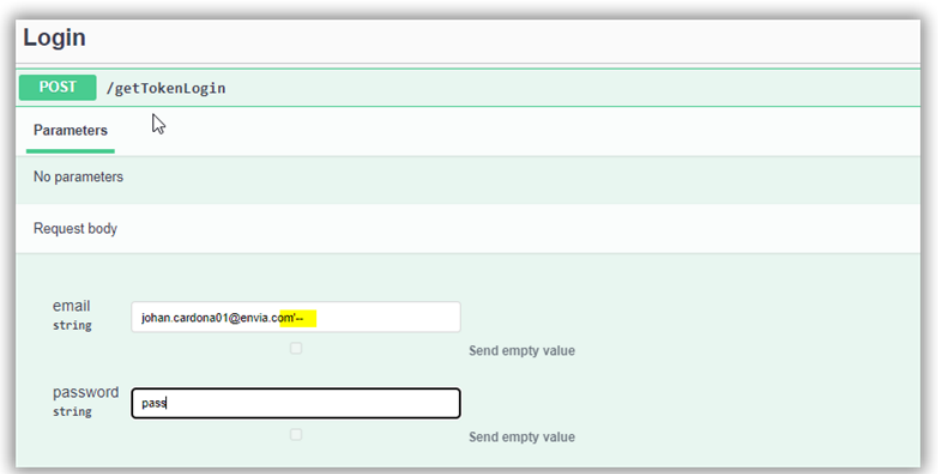

*Nota. Captura consumo api tokenlogin para generar el token (Autores, Figura 41, 2023)*

# **Figura 42** Validación de sql inyección respuesta

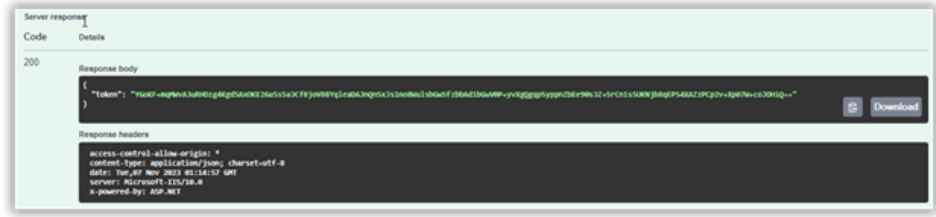

*Nota. Captura respuesta generación token (Autores, Figura 42, 2023)*

**Figura 43** Validación de sql inyección respuesta correcta

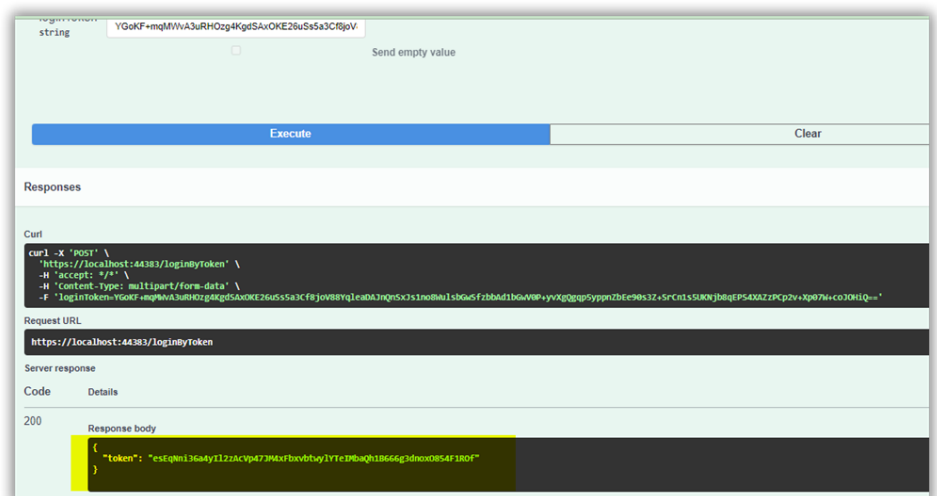

*Nota. Captura respuesta validación token (Autores, Figura 43, 2023)*

Como se evidencia en la captura anterior, el código de servicio tiene una vulnerabilidad de inyección SQL en el código.

Se realizan los ajustes en código utilizando parámetros en la consulta SQL, en lugar de incrustar directamente los valores de las variables en las cadenas SQL, con este ajuste se evita que los datos ingresados por los usuarios se utilicen maliciosamente para atacar la base de datos.
**Figura 44** Corrección código impedir sql inyección

| oDatos.cs A                                                                                           |   | Program.cs | Login.cs a X LoginController.cs<br>appsettings.json                                                                                                    | $\text{Log } \mathcal{C} \cong \mathbb{X} \times \Phi$ | Explorador de soluciones                                                                                                    |
|----------------------------------------------------------------------------------------------------|---|------------|----------------------------------------------------------------------------------------------------|--------------------------------------------------------|----------------------------------------------------------------------------------------------------|
| login<br>74<br>75<br>76<br>77<br>78<br>79<br>80<br>81<br>82<br>R <sub>2</sub><br>84<br>R5<br>86<br>87 | E |            | - <sup>O</sup> ff Api Jogin.Clases.Login<br>- © LoqinByToken(string loqinToken, string connectionStr -<br>ystrang by - "blitt" - non upo. prosentio which cwait (cwait) and passwore-password<br>string SQL = \$"SELECT * FROM dbo. TblUsuario WHERE email=@email AND password=0x{password}";<br>//SqlConnection conexion = new SqlConnection(cadenaConexion);<br>//SqlCommand comando = new SqlCommand(SQL, conexion);<br>using (SqlConnection connection = new SqlConnection(connectionString))<br>connection.Open();<br>using (SqlCommand cmd = new SqlCommand(SQL, connection))<br>cmd.Parameters.AddWithValue("@Email", email);<br>cmd.Parameters.AddWithValue("@Password", password);<br>using (SqlDataReader reader = cmd.ExecuteReader()) |                                                        | ■◎・≒日田 %・<br>Buscar en Explorador de soluciones (Ctrl+<br><b>b</b> C= RolesController.cs<br>$m$ pro<br>z<br>C# RolesDTO.cs<br><b>El Logs</b><br>4 <b>Im Migrations</b><br>D C# 20230914022656 Initial.cs<br>C <sup>#</sup> ApplicationDBContextMod<br><b>Models</b><br>C# Roles.cs<br>C# ThiRoLes<br>(i) appsettings.json |
| 88<br>89<br>$Q_{\rm H}$<br>91<br>92<br>93<br>94<br>95<br>96<br>97<br>98                               |   |            | if (reader HasRows)<br>// Usuario autenticado con éxito<br>tokenUsuario = email + "#" + DateTime.UtcNow.AddHours(18).ToString("yyyyMHddHHmm:<br>tokenUsuario = encrip.AES256_Encriptar(encrip.AES256_USER_Key, tokenUsuario);<br>return tokenUsuario:<br>else<br>$// -2 = Usuario o clause incorrectas$<br>$return "-2":$                                                                                                    |                                                        | C= Program.cs<br>Explorador de soluciones Cambios de Gl<br>Propiedades<br>$\frac{1}{2}$                                                                                                    |

*Nota. Captura código fuente método LoginByToken (Autores, Figura 44, 2023)*

Después de realizar el ajuste en el código se realiza la misma prueba obteniendo el

siguiente resultado.

**Figura 45** Respuesta después de corregir sql inyección

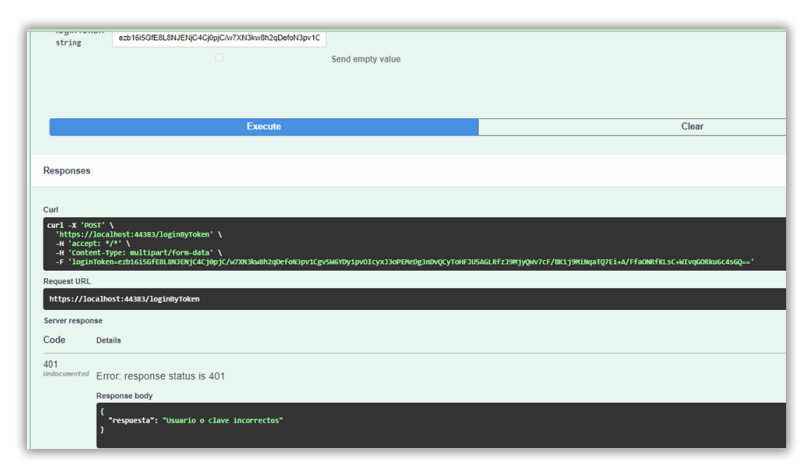

*Nota. Captura respuesta método LoginByToken (Autores, Figura 45, 2023)*

#### **13. Instalación y configuración**

A continuación, se detalla el proceso de instalación de los componentes que fueron utilizados para desarrollo del proyecto. Para esta configuración se realizará sobre un equipo con sistema operativo Windows.

Instalación del motor de base de datos Microsoft SQL Server 2019 EXPRESS

#### **Figura 46** Instalación motor base de datos

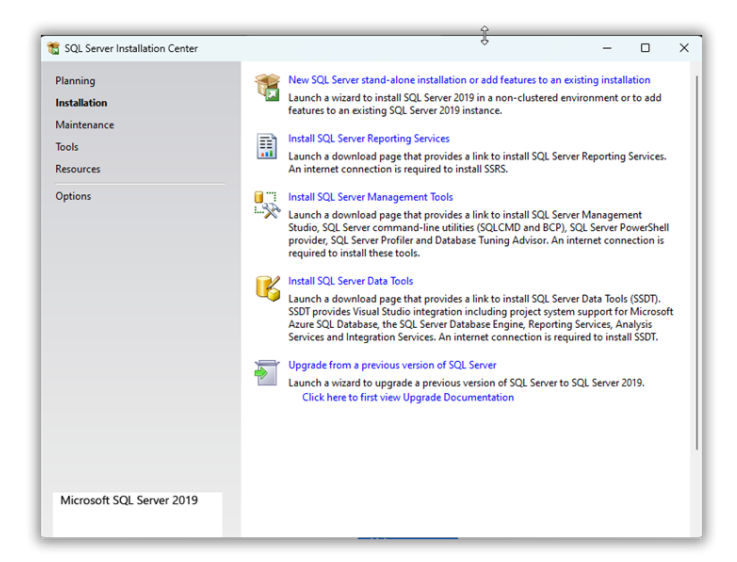

*Nota. Captura página de instalación del motor de base de datos sql server (Autores, Figura 46, 2023)*

# **Figura 47** Instancia base de datos

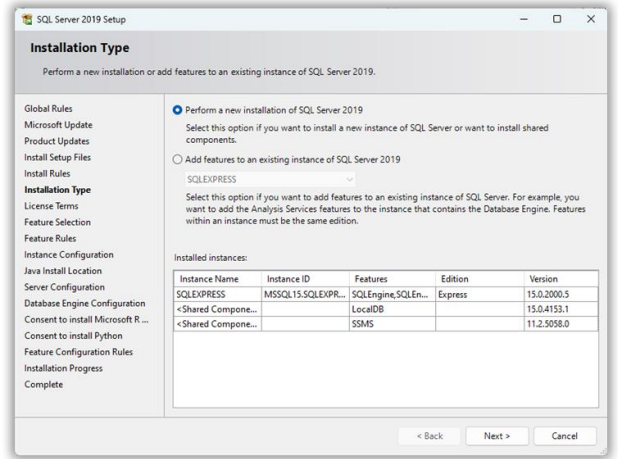

*Nota. Captura página de creación de nueva instancia de base de datos (Autores, Figura 47, 2023)*

### **Figura 48** Su base de datos

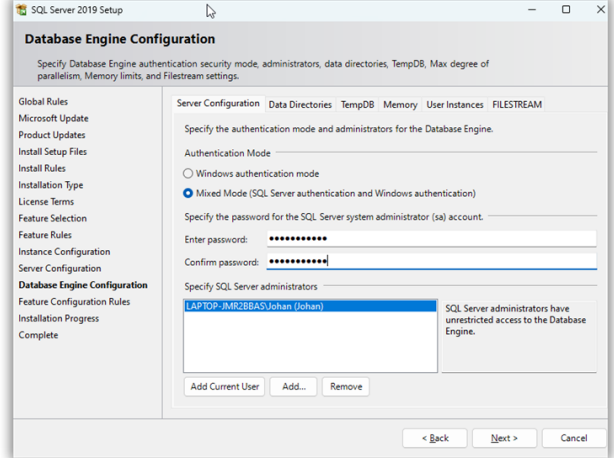

*Nota. Captura página de seguridad para crear una contraseña para el super usuario (Autores, Figura 48, 2023)*

**Figura 49** proceso de instalación base de datos

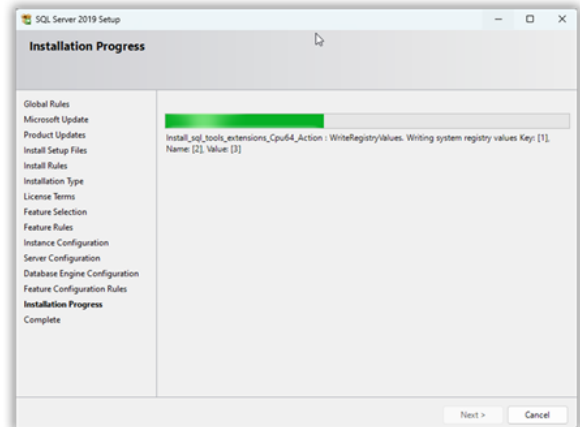

*Nota. Captura página de proceso de instalación del motor de base de datos (Autores, Figura 49, 2023)*

### **Figura 50** Finalización de instalación base de datos

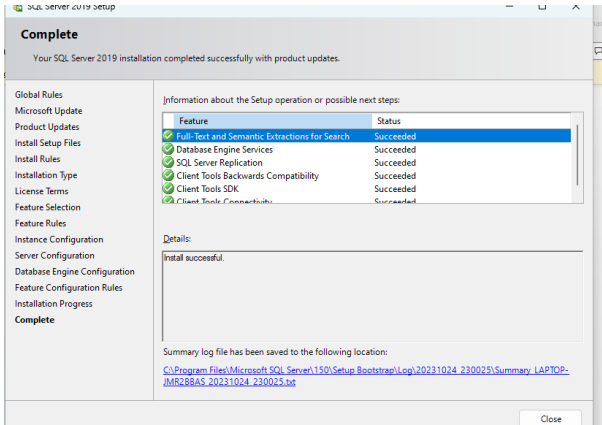

*Nota. Captura página de finalización de la instalación del motor de base datos. (Autores, Figura 50, 2023)*

Configuración IIS internet Information Services

Para habilitar los servicios de información de internet se debe ingresar a la opción de

activar o desactivar las características de Windows

**Figura 51** Activación de características de Windows

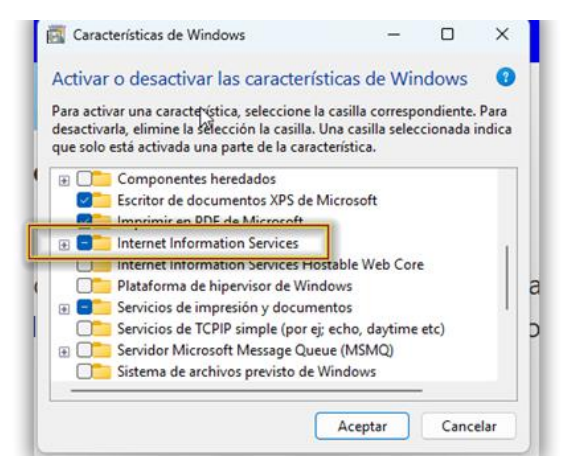

*Nota. Captura página de activación de características de Windows (Autores, Figura 51, 2023)*

Se debe habilitar la casilla de administración web y los servicios world wide web, esto

instalada el IIS y la herramienta de administración

**Figura 52** Activación de características de IIS

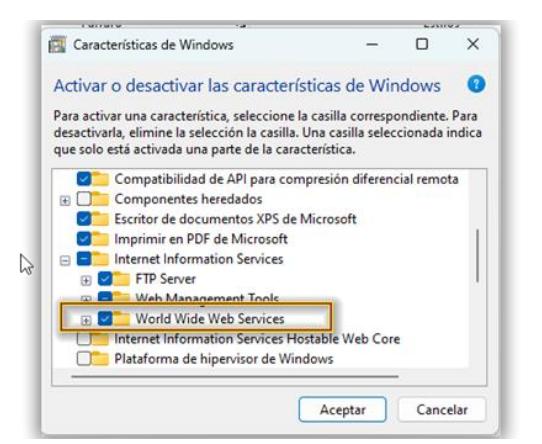

*Nota. Captura página de activación de características para administrar el IIS (Autores, Figura 52, 2023)*

Configuración del sitio web para desplegar un web Api usando el IIS instalado en los

pasos anteriores, para ello de sebe agregar un nuevo sitio,

**Figura 53** Agregar nuevo sitio IIS

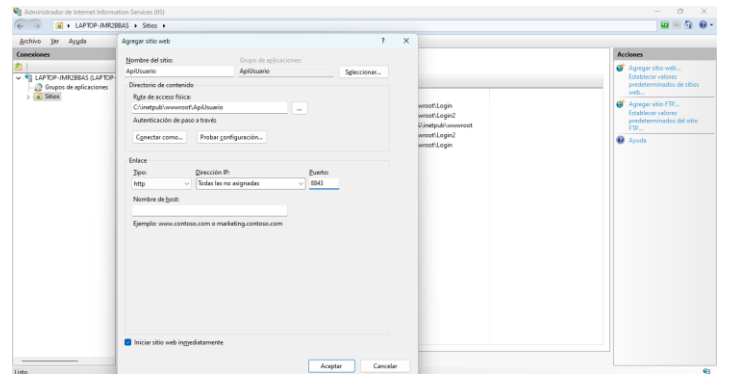

*Nota. Captura página de configuración IIS para agregar un nuevo sitio (Autores, Figura 53, 2023)*

Se debe agregar un nuevo al sitio, que en este caso sería ApiUsuario, se debe seleccionar la ruta donde se encuentra en compilado del API desarrollo en net Core, y por último se debe agregar un puerto, que en este caso usaremos el puerto 8843.

Para poder validar el correcto funcionamiento del API, se puede ingresar a la siguiente ruta <http://localhost:8843/swagger/index.html> desde el navegador para comprobar que cargue el swagger del servicio.

**Figura 54** Swagger servicio api usuarios

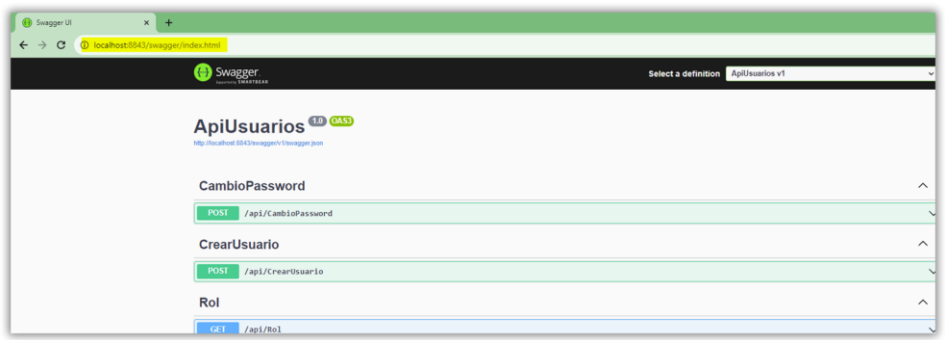

*Nota. Captura página Swagger del servicio ApiUsuarios. (Autores, Figura 54, 2023)*

Para la instalación y configuración de arranque de la visualización de front se requieren hacer los siguientes pasos:

- 1. Ingresar a la dirección [elopez62/desktop-Control-Shipment: GitHub Desktop tutorial](https://github.com/elopez62/desktop-Control-Shipment)  [repository](https://github.com/elopez62/desktop-Control-Shipment) allí está el repositorio del proyecto desarrollado en angular.
- 2. Ingresar a su ide preferido en nuestro caso usamos Visual studio
- 3. Dar clic en la opción de clonar proyecto por medio de direccionamiento y copiar la siguiente dirección<https://github.com/elopez62/desktop-Control-Shipment.git> la cual puede ser ubicada en el botón code de github
- 4. Ejecutar por medio de consola el código npm start
- 5. Abrir el explorador y navegar el local host

Cada paso se ilustra en las siguientes imágenes

# **Figura 55** Repositorio front

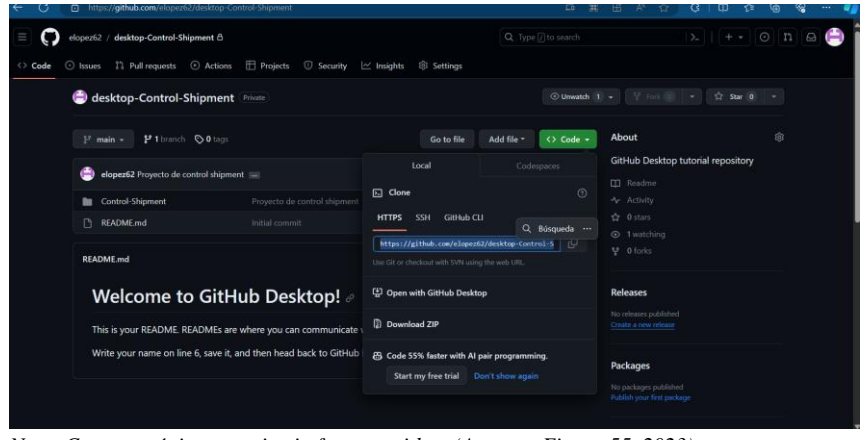

*Nota. Captura página repositorio front en githup (Autores, Figura 55, 2023)*

### **Figura 56** Visual studio

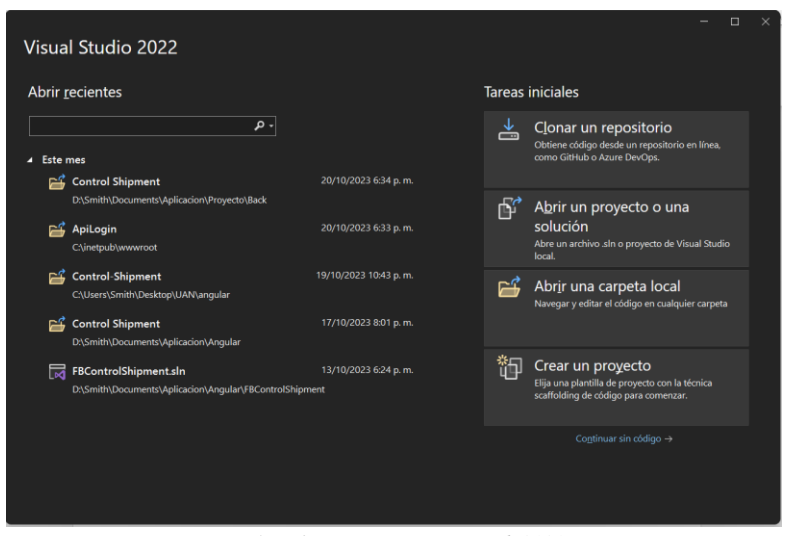

*Nota. Captura página visual studio. (Autores, Figura 56, 2023)*

### **Figura 57** Visual studio clonar repo

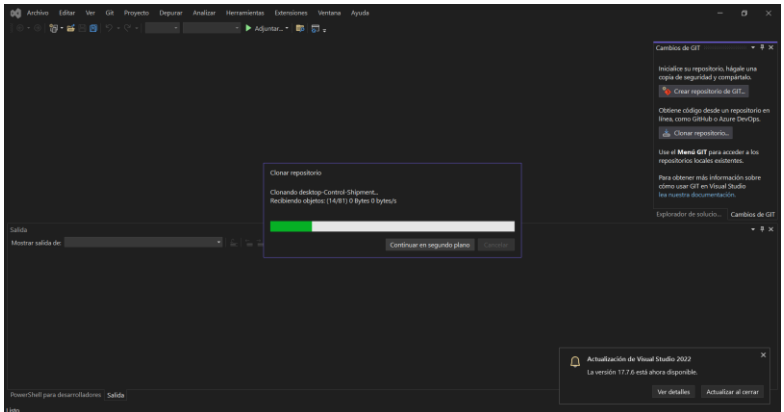

*Nota. Captura página visual studio clonando repositorio (Autores, Figura 57, 2023)*

**Figura 58** Visual studio npm start

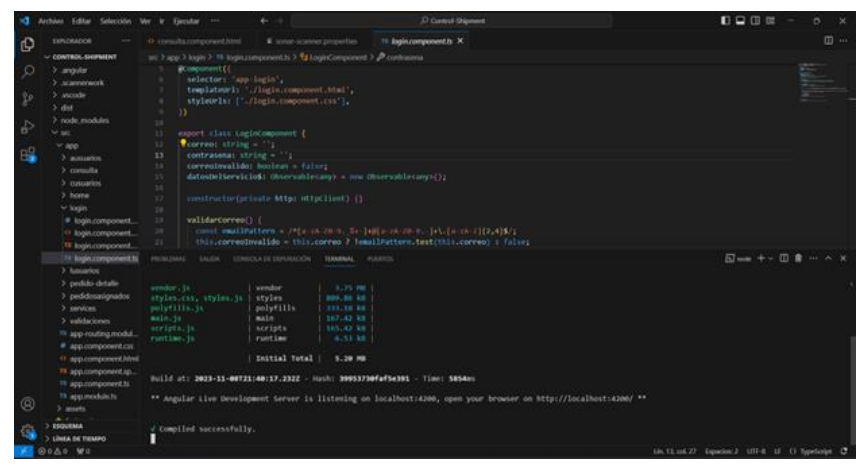

*Nota. Captura página visual studio ejecutando código npm start (Autores, Figura 58, 2023)*

# **Figura 59** Control shipment ejecutado

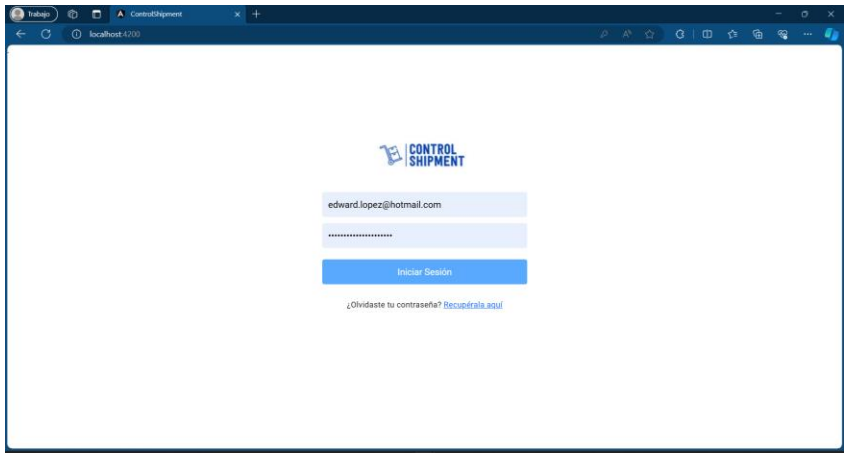

*Nota. Captura página control shipment ejecutado (Autores, Figura 59, 2023)*

#### **14. Conclusiones**

En el marco de este proyecto, se ha abordado un desafío fundamental en el sector minorista, que es la gestión eficaz de la entrega de productos a los transportistas y la capacidad de ofrecer información fiable en caso de reclamaciones de los clientes. A través del desarrollo de una aplicación web responsive, se ha logrado un avance significativo en la mejora de la trazabilidad y el control de este proceso.

Los objetivos específicos establecidos en este proyecto han contribuido de manera integral a la consecución del objetivo general del proyecto. La capacidad de ingresar información de consolidación de pedidos, auditar la cantidad de unidades y el estado de los productos, asignar responsabilidades a los transportistas y mejorar la integridad de la información en el proceso de entrega son hitos fundamentales que redundarán en una mayor eficiencia y confiabilidad en las operaciones logísticas de las empresas minoristas.

Es importante destacar que esta solución propuesta ayudará a mejorar la integridad de la información en los eventos en los que esté involucrada, lo que a su vez contribuirá a la mejora del proceso actualmente gestionado por el área de reclamaciones. Esta mejora impulsará una respuesta más efectiva y eficiente ante las reclamaciones, lo que aumentará la satisfacción del cliente y fortalecerá la reputación de la empresa en el mercado.

En resumen, este proyecto representa un paso significativo en la optimización de la gestión de entregas en el sector minorista y tiene el potencial de generar un impacto positivo en la calidad de servicio y la eficiencia de las operaciones logísticas, abriendo la puerta para futuras innovaciones en la gestión de la cadena de suministro y el servicio al cliente en el entorno minorista.

#### **Referencias**

- *Angular*. (2023). Obtenido de https://angular.io/
- Atlassian. (2023). Figura 5. *Tablero Kanban by trello*.
- Autores. (2023). Figura 1. *Proceso Actual de Entrga de Mercancias al Transportador*.
- Autores. (2023). Figura 10. *Diagrama caso de uso*.
- Autores. (2023). Figura 10. *C4 Despliegue*.
- Autores. (2023). Figura 11. *Modelo Entidad Relación*.
- Autores. (2023). Figura 11. *Diagrama caso de uso*.
- Autores. (2023). Figura 12. *Modelo Entidad Relacion*.
- Autores. (2023). Figura 13. *Base de datos*.
- Autores. (2023). Figura 14. *Procedimentos base de datos*.
- Autores. (2023). Figura 15. *Codigo fuente api login*.
- Autores. (2023). Figura 16. *swagger Api login metodo TokenLongin*.
- Autores. (2023). Figura 17. *comunicación cliente y Api Login*.
- Autores. (2023). Figura 18. *respuesta exitosa método TokenLogin del Api Login.*
- Autores. (2023). Figura 19. *respuesta fallida método TokenLogin del Api Login.*
- Autores. (2023). Figura 2. *Comparativa Software Existente*. colombia.
- Autores. (2023). Figura 20. *respuesta exitosa método LoginByToken del Api Login.*
- Autores. (2023). Figura 21. *fallida método LoginByToken del Api Login.*
- Autores. (2023). Figura 22. *código fuente Api Usuarios*.
- Autores. (2023). Figura 23. *swagger Api Usuarios.*
- Autores. (2023). Figura 24. *respuesta consumo método cambiar password Api Usuarios*.
- Autores. (2023). Figura 25. *código fuente Api Acceso Datos.*
- Autores. (2023). Figura 26. *Swagger Api Acceso Datos*.
- Autores. (2023). Figura 27. *componentes angular aplicación control shipment*.
- Autores. (2023). Figura 28. *login control shipment*.
- Autores. (2023). Figura 29. *login control shipment*.
- Autores. (12 de 08 de 2023). Figura 3. *Eventos en los que Intervendrá la Aplicación*. Bogotá, Colombia.
- Autores. (2023). Figura 30. *Excel opción mostrar datos aplicación control shipment*.
- Autores. (2023). Figura 31. *rol logística pedidos aplicación control shipment*.
- Autores. (2023). Figura 32. *transportador aplicación control shipment*.
- Autores. (2023). Figura 33. *analista de reclamaciones aplicación control shipment*.
- Autores. (2023). Figura 34. *creación de usuario rol administrador aplicación control shipment*.
- Autores. (2023). Figura 35. *lista de usuario rol administrador aplicación control shipment*.
- Autores. (2023). Figura 36. *actualización de usuario rol administrador aplicación control shipment*.
- Autores. (2023). Figura 37. *actualización de usuario rol administrador aplicación control shipment*.
- Autores. (2023). Figura 38. *página de segundo análisis de sonarqube control shipment*.
- Autores. (2023). Figura 39. *pruebas automatizadas de sonarqube control shipment*.
- Autores. (2023). Figura 40. *Informe de resultado de pruebas automatizadas*.
- Autores. (2023). Figura 41. *api tokenlogin*.
- Autores. (2023). Figura 42. *respuesta generación token*.
- Autores. (2023). Figura 43. *Respuesta valicacion de token*.
- Autores. (2023). Figura 44. *código fuente método LoginByToken*.
- Autores. (2023). Figura 45. *Metodo login*.
- Autores. (2023). Figura 46. *instalación del motor de base de datos*.
- Autores. (2023). Figura 47. *instancia de base de datos*.
- Autores. (2023). Figura 48. *Contraseña super user*.
- Autores. (2023). Figura 49. *Instlacion motor de base de datos*.
- Autores. (2023). Figura 50. *Finalizacion de la instalacion de motor de base datos*.
- Autores. (2023). Figura 51. *características de Windows*.
- Autores. (2023). Figura 52. *IIS*.
- Autores. (2023). Figura 53. *Nuevo sitio IIS*.
- Autores. (2023). Figura 54. *Pagina swagger*.
- Autores. (2023). Figura 55. *Repositorio front github*.
- Autores. (2023). Figura 56. *Visual studio*.
- Autores. (2023). Figura 57. *Visual studio clonado repo front*.
- Autores. (2023). Figura 58. *npm start*.
- Autores. (2023). Figura 59. *Control shipment ejecutado*.
- Autores. (2023). Figura 6. *C4 Componentes*.
- Autores. (2023). Figura 60. *Validaciones campos en login*.
- Autores. (2023). Figura 61. *Validaciones campos en cracion de usuario*.
- Autores. (2023). Figura 62. *Validaciones campos en la actualizacion de usaurios*.
- Autores. (2023). Figura 7. *C4 Contexto*.
- Autores. (2023). Figura 8. *C4 Contenedores*.
- Autores. (2023). Figura 9. *Diagrama de componentes* .
- Autores. (2023). Tabla 1. *Equipos Involucrados en el Proyecto*.
- Autores. (2023). Tabla 2. *Definición Tablero Kanban Control Shipment*.
- Autores. (2023). Tabla 3. *Perfil de los interesados*.
- Autores. (2023). Tabla 4. *Requerimientos Funcionales*.
- Autores. (2023). Tabla 5. *Requerimientos no funcionales*.

BancoInteramericanodeDesarrollo. (2015). *Guía Logística.* Banco Interamericano de Desarrollo.

*Copyright IBM Corporation*. (2016). Obtenido de https://www.ibm.com/docs/es/engineeringlifecycle-management-suite/lifecycle-management/6.0.3?topic=requirements-defininguse-cases

DispatchTrack. (2023). *DispatchTrack Web site*. Obtenido de

https://logistica.beetrack.com/es/monitorea-tus-entregas-ultima-

milla?utm\_source=adwords&utm\_term=beetrack&utm\_medium=ppc&utm\_campaign=B eetrack+Colombia&hsa\_src=g&hsa\_ver=3&hsa\_ad=600039740821&hsa\_mt=b&hsa\_ca m=13889282047&hsa\_tgt=kwd-305169648371&hsa\_acc=

driv.in. (2022). *driv.in*. Obtenido de https://driv.in/?utm\_source=Google-

Search&utm\_medium=CPC&utm\_campaign=S-Posc-

Blog&utm\_term=driv.in&utm\_campaign=S-Posc-

Blog&utm\_source=adwords&utm\_medium=ppc&hsa\_acc=8759955348&hsa\_cam=1815

5406391&hsa\_grp=147656126149&hsa\_ad=655893529140&hsa\_src=g&hsa\_tgt

*GitHub*. (2023). Obtenido de https://github.com/

GuíaLogística. (2015). Figura 4. *Principales componentes de la cadena logística*.

- GuíaTIC. (2023). *guiatic*. Obtenido de TRANSPORTANDO Software ERP para Transporte de Carga y Paqueteo: https://guiatic.com/co/257-transporte-de-carga/769-transportandosoftware-erp-para-transporte-de-carga-y-paqueteo-el-software-erp-que-le-ayuda-a-lasempresas-de-transporte-de-ca
- *KeepCoding*. (2023). Obtenido de https://keepcoding.io/blog/como-funciona-iis-internetinformation-services/

- *Microsoft*. (2023). Obtenido de https://learn.microsoft.com/es-es/sql/ssms/download-sql-servermanagement-studio-ssms?view=sql-server-ver16
- *Microsoft*. (2023). Obtenido de https://learn.microsoft.com/es-es/sql/sql-server/what-is-sqlserver?view=sql-server-ver16
- *Microsoft*. (2023). Obtenido de
	- https://visualstudio.microsoft.com/es/#:~:text=Adem%C3%A1s%20de%20un%20editor %20de,proceso%20de%20desarrollo%20de%20software.
- *Microsoft*. (2023). Obtenido de https://learn.microsoft.com/es-es/dotnet/core/introduction
- *Modelo C4*. (s.f.). Obtenido de https://c4model.com/
- SITca. (2023). Obtenido de SITca Corporación Web site: https://www.sitca.co/
- *SonarQube*. (2023). Obtenido de https://docs.sonarsource.com/sonarqube/latest/
- *structurizr*. (2023). Obtenido de https://structurizr.com/
- unigis. (2019). *unigis web site*. Obtenido de
	- https://www.unigis.com/?utm\_term=unigis&utm\_campaign=CAMPA%C3%91A+3-
	- +Campa%C3%B1a+de+b%C3%BAsqueda&utm\_source=adwords&utm\_medium=ppc&
	- hsa\_acc=1398583600&hsa\_cam=18335808215&hsa\_grp=142958689084&hsa\_ad=6217
	- 56752071&hsa\_src=g&hsa\_tgt=kwd-323943700778&hsa\_kw=